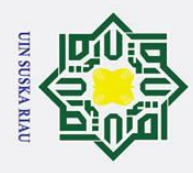

 $\odot$ 

 $\pm$  $\overline{\omega}$ 

Hak Cipta Dilindungi Undang-Undang

. Dilarang mengutip sebagian atau seluruh karya tulis ini tanpa mencantumkan dan menyebutkan sumber

## BAB 4

## ANALISA DAN PERANCANGAN

## $4\overline{4}$  Pengumpulan Kebutuhan

 $\overline{\sigma}$ Pada bab sebelumnya telah dibahas bahwa metode pengembangan sistem yang digunakan dalam pembangunan sistem ini adalah *Prototyping*. Bab ini akan menguraikan tentang tahapan dalam pengembangan sistem menggunakan *Prototyp-*

ing.<br>三<br>三 Tahap yang pertama dalam metode pengembangan *Prototyping* adalah pengumpulan kebutuhan. Tahapan ini merupakan tahap untuk mendefinisikan rencana pengembangan sistem yang terdiri dari analisa sistem berjalan dan identifikasi permasalahan.

## $4\overline{4}$ .1 Analisa Sistem Berjalan

Analisa sistem yang sedang berjalan merupakan langkah utama yang harus dilaksanakan sebelum memberikan sebuah sistem usulan kepada Amik Mahaputra dan masyarakat, berdasarkan analisa ini nantinya akan dijadikan alasan kenapa dibutuhkannya sebuah sistem usulan. Analisa sistem berjalan dapat berupa identifikasi permasalahan yang terjadi dan harus segera diselesaikan ataupun dapat berupa manfaat yang diharapkan oleh pengguna terhadap pengadaan sistem tersebut.

Berdasarkan wawancara dengan Bapak Julianto Simatupang,S.T,M.Kom sebagai Wakil Direktur 2 Amik Mahaputra Riau, jumlah keseluruhan Karyawan yang menggunakan presensi fingerprint pada Amik Mahaputra berjumlah 15 orang yang terdiri dari 6 orang tenaga pendidik dan 9 orang tenaga kependidikan. Ketika terjadi wabah covid-19 yang sedang terjadi belakangan ini menyebabkan khususnya tenaga pendidik yang seharusnya bekerja dari rumah (Work From Home) sesuai kebijakan mentri pendidikan RI akan tetapi tetap datang ke kampus untuk mengambil presensi kehadiran dengan cara fingerprint yang akan di rekap oleh Wakil Direktur 1 setiap bulan guna diajukan ke pimpinan Amik Mahaputra Riau dalam rangka penilaian terhadap kehadiran Karyawan dan kegiatan lembur yang dilaksanakan. Untuk bukti wawancara dan bukti observasi dapat dilihat pada Lampiran A dan Lampiran B.

## $4\frac{1}{2}$ . Identifikasi Permasalahan<br> $\frac{1}{2}$  Berdasarkan hasil wawanca

Berdasarkan hasil wawancara, dapat diidentifikasi kelemahan-kelemahan sistem yang sedang berjalan pada saat ini, yaitu:

1. Pada kondisi covid-19 saat ini, khususnya tenaga pendidik seharusnya dar-<br>
ing dirumah akan tetapi karena sistem yang berjalan di kampus Amik Ma-<br>
haputra tetap diharuskan hadir untuk melakukan presensi dengan cara fining dirumah akan tetapi karena sistem yang berjalan di kampus Amik Mahaputra tetap diharuskan hadir untuk melakukan presensi dengan cara *fin-*

a. Pengutipan hanya untuk kepentingan pendidikan, penelitian, penulisan karya ilmiah, penyusunan laporan, penulisan kritik atau tinjauan suatu masalah

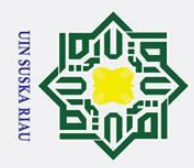

*gerprint*.

 $\odot$ 

Hak Cipta Dilindungi Undang-Undang

. Dilarang mengutip sebagian atau seluruh karya tulis ini tanpa mencantumkan dan menyebutkan sumber

## 4.1.3 Analisa Sistem Usulan

 $\overline{\mathbf{r}}$ Pada penelitian ini penulis akan membangun sebuah aplikasi presensi karyawan yang mampu mengatasi permasalahan yang telah dijelaskan sebelumnya. Pada aplikasi ini, karyawan bisa memilih jenis presensi WFO (*Work From Office*) dan WFH (*Work From Home*). WFO merupakan presensi yang hanya dapat dilakukan di area kampus Amik Mahaputra sedangkan WFH presensi yang dapat dilakukan di rumah dalam area Pekanbaru, dan aplikasi akan mendeteksi lokasi karyawan dengan memanfaatkan fitur GPS (*Global Positioning System*).

S u Aplikasi yang dibangun terdiri dari aplikasi *Android* untuk pengguna dan sistem web yang akan dioperasikan oleh *Administrator*, *Administrator* tersebut yang akan mengelola data yang ada pada sistem. Aplikasi *Android* yang dibangun memiliki fitur seperti melihat informasi aplikasi, dan melakukan absensi masuk dan absensi pulang sedangkan sistem web yang dioperasikan *Administrator* memiliki fitur seperti mengelola pengguna, mengelola absensi masuk dan absensi pulang pengguna. Kelebihan dari aplikasi yang dibangun ini adalah sebagai berikut:

- 1. Mempermudahkan Karyawan untuk melakukan presensi di lokasi mana saja.
- 2. Mempermudah pihak Amik Mahaputra Riau dalam menyimpan data presensi Karyawan, karena data-data tersebut langsung tersimpan di dalam database.

4.2 Membangun *Prototyping*<br>
Tahap ini terdiri dari pera Tahap ini terdiri dari perancangan sistem menggunakan UML dan perancangan *database*. *Tools* UML yang digunakan adalah stuktur menu aplikasi presensi absensi dosen, *use case* diagram dan *class* diagram.

## 4.2.1 Struktur Menu Aplikasi Presensi Dosen

Struktur menu dibuat sebagai gambaran mengenai skema program yang akan dirancang. Berikut adalah struktur menu perancangan sistem informasi pada Gambar 4.1 Tampilan Menu Web dan Gambar 4.2 Tampilan Menu *Android*.

a. Pengutipan hanya untuk kepentingan pendidikan, penelitian, penulisan karya ilmiah, penyusunan laporan, penulisan kritik atau tinjauan suatu masalah

9d

Sultan Syarif Kasim Riau

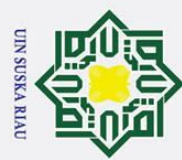

ō.

. Pengutipan tidak merugikan kepentingan yang wajar UIN Suska Riau.

2. Dilarang mengumumkan dan memperbanyak sebagian atau seluruh karya tulis ini dalam bentuk apapun tanpa izin UIN Suska Riau

Dilarang mengutip sebagian atau seluruh karya tulis ini tanpa mencantumkan dan menyebutkan sumber:

a. Pengutipan hanya untuk kepentingan pendidikan, penelitian, penulisan karya ilmiah, penyusunan laporan, penulisan kritik atau tinjauan suatu masalah.

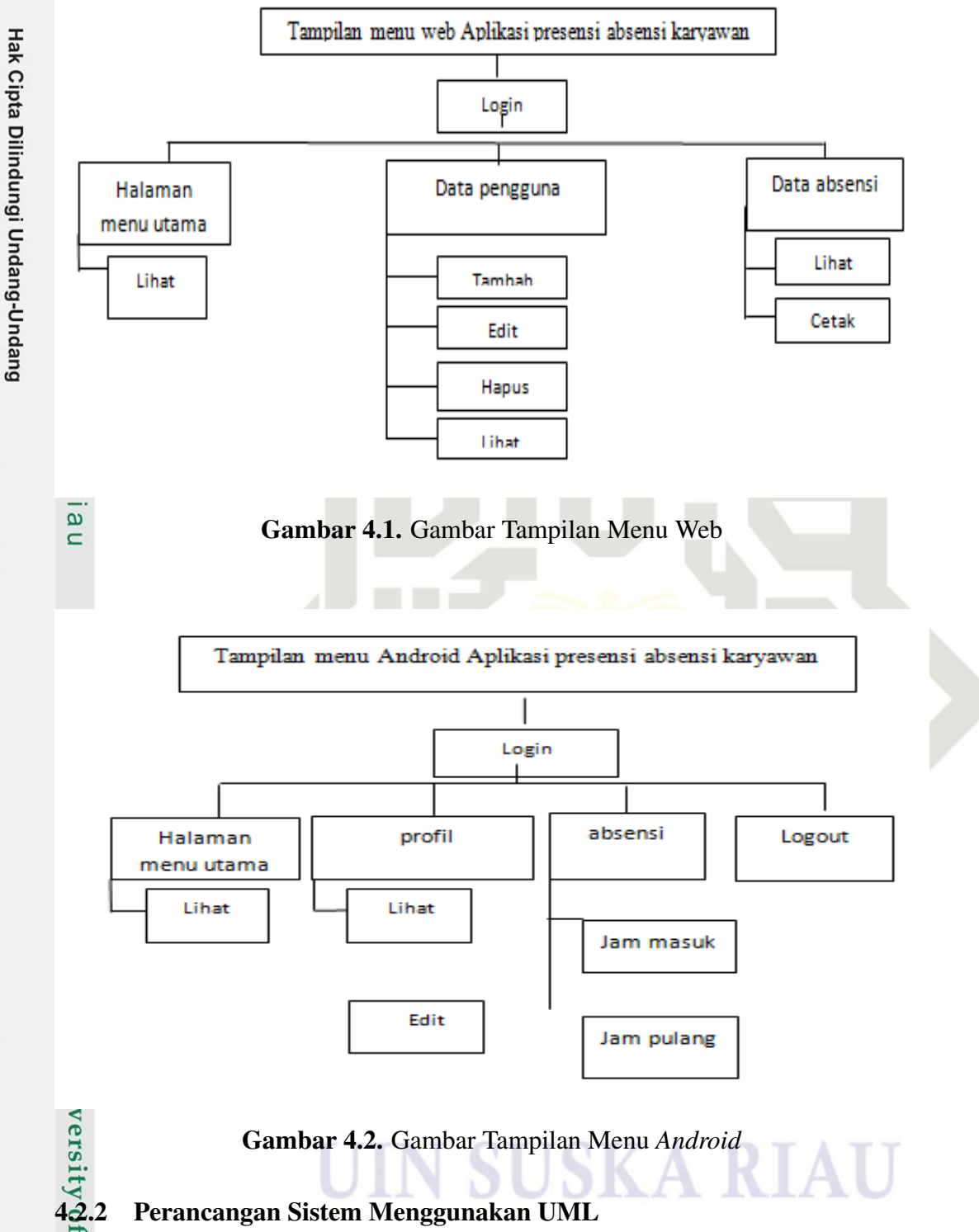

Pada penelitian Tugas Akhir ini menggunakan *use case* diagram sebagai  $\overline{S}$ *tools* untuk memperlihatkan hubungan *user* dengan sistem dan *class* diagram untuk menunjukkan relasi antar tabel. Berikut ini adalah deskripsi *use case* diagram dan *class* diagram pada Aplikasi presensi absensi karyawan.

1. *Use Case* Diagram<br>  $\sum_{\substack{\text{no or} \\ \text{or } \\ \text{no or } \\ \text{or } \\ \text{or$ 

19

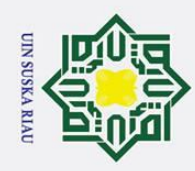

ά.

 $\odot$ 

 $\pm$ 

 $\omega$  $\overline{\mathbf{r}}$  $\circ$  $\overline{\sigma}$  $\overline{a}$ 

Hak Cipta Dilindungi Undang-Undang

2. Dilarang mengumumkan dan memperbanyak sebagian atau seluruh karya tulis ini dalam bentuk apapun tanpa izin UIN Suska Riau Pengutipan tidak merugikan kepentingan yang wajar UIN Suska Riau

- 
- Dilarang mengutip sebagian atau seluruh karya tulis ini tanpa mencantumkan dan menyebutkan sumber . Pengutipan hanya untuk kepentingan pendidikan, penelitian, penulisan karya ilmiah, penyusunan laporan, penulisan kritik atau tinjauan suatu masalah.
	-
- 
- State Islamic University of Sultan Syarif Kasim Riau

*Use Case* Diagram terdiri dari *actor*,*use case* dan serta hubungannya. *Use case* diagram adalah suatu yang penting untuk memvisualisasikan, memspesifikasikan dan mendokumentasikan kebutuhan perilaku sistem. *Use case* diagram digunakan untuk menjelaskan kegiatan apa saja yang dapat dilakukan oleh *user*/pengguna sistem yang berjalan. Berikut merupakan penggambaran sistem dalam bentuk *use case* diagram terlihat pada Gambar 4.3 dan Gambar 4.4 berikut ini:

(a) *Use Case* Diagram rancang bangun aplikasi presensi Karyawan.

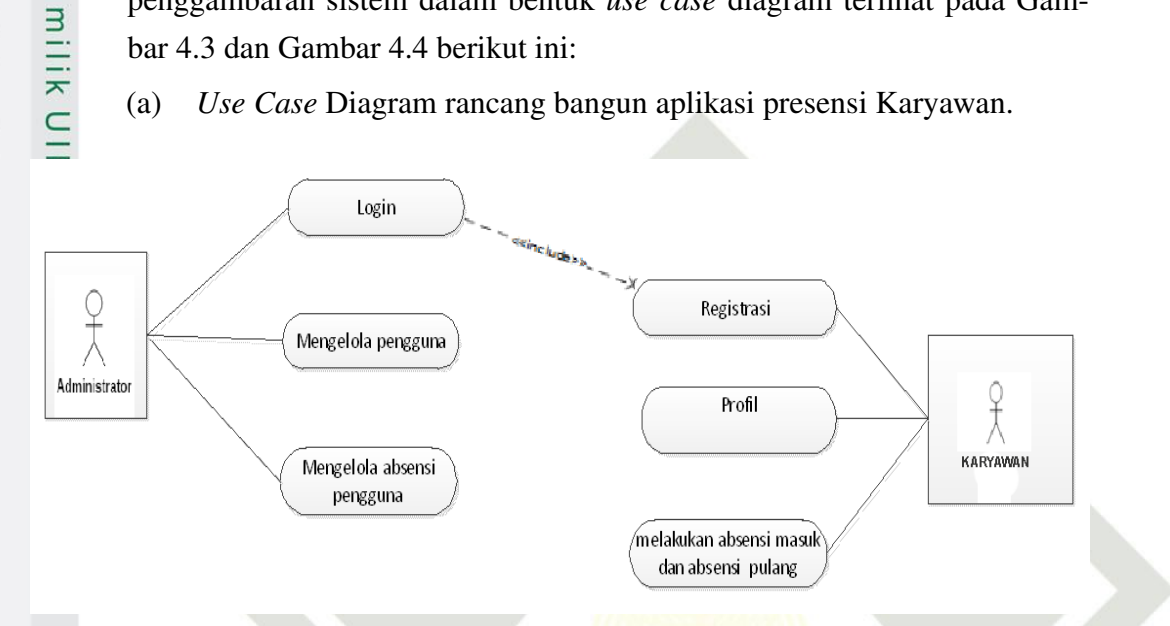

Gambar 4.3. *Use Case* Diagram Presensi Karyawan

Berikut ini merupakan deskripsi dari masing-masing *use case* yang berada pada aplikasi presensi Karyawan,yaitu terlihat pada Tabel 4.1 dibawah ini:

| N <sub>0</sub> | <b>Use Case</b>           | <b>Deskripsi</b>                           |  |  |  |  |
|----------------|---------------------------|--------------------------------------------|--|--|--|--|
| 1              | Login                     | User/pengguna melakukan login ke dalam     |  |  |  |  |
|                |                           | sistem.                                    |  |  |  |  |
|                | Mengelola pengguna        | Use Case ini menggambarkan Administra-     |  |  |  |  |
|                |                           | tordapat mengedit, menembah dan meng-      |  |  |  |  |
|                |                           | hapus User/pengguna                        |  |  |  |  |
|                | Mengelola absensi penggu- | Use Case ini menggambarkan Administra-     |  |  |  |  |
|                | na                        | tormengelola absensi yang telah di lakukan |  |  |  |  |
|                |                           | pengguna.                                  |  |  |  |  |
|                | Profil                    | Use case ini menggambarkan Penggu-         |  |  |  |  |
|                |                           | na/User dapat melihat informasi tentang    |  |  |  |  |
|                |                           | akunnya dan bisa juga user mengedit        |  |  |  |  |
|                |                           | datanya.                                   |  |  |  |  |
|                |                           |                                            |  |  |  |  |

Tabel 4.1. Deskripsi *Use Case Diagram*

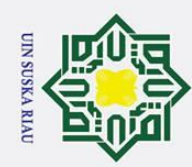

Hak Cipta Dilindungi Undang-Undang Dilarang mengutip sebagian atau seluruh karya tulis ini tanpa mencantumkan dan menyebutkan sumber

 $\odot$ 

Hak

2. Dilarang mengumumkan dan memperbanyak sebagian atau seluruh karya tulis ini dalam bentuk apapun tanpa izin UIN Suska Riau

b. Pengutipan tidak merugikan kepentingan yang wajar UIN Suska Riau.

a. Pengutipan hanya untuk kepentingan pendidikan, penelitian, penulisan karya ilmiah, penyusunan laporan, penulisan kritik atau tinjauan suatu masalah.

# amic University of Sultan Syarif Kasim Riau

## cipta milik  $\frac{C}{Z}$  $\circ$ s n ka

## Table 4.1. Deskripsi *Use Case Diagram* (Tabel Lanjutan...)

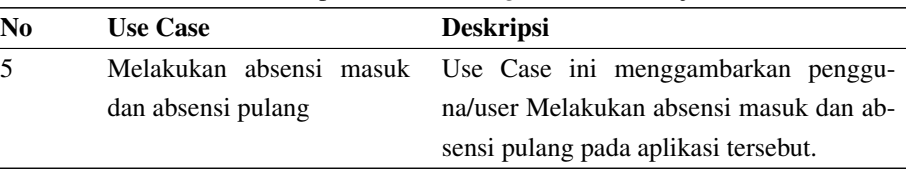

Deskripsi aktor menjelaskan interaksi pengguna dengan sistem. Seorang aktor dapat memberi informasi inputan kepada sistem, menerima informasi dari sistem atau dapat melakukan keduanya, menerima dan menerima informasi pada sistem. Berikut merupakan aktor- aktor yang terlibat di dalam perancangan aplikasi presensi absensi Karyawan pada Tabel 4.2 dibawah ini:

Tabel 4.2. Daftar Aktor (Actor Glossary)

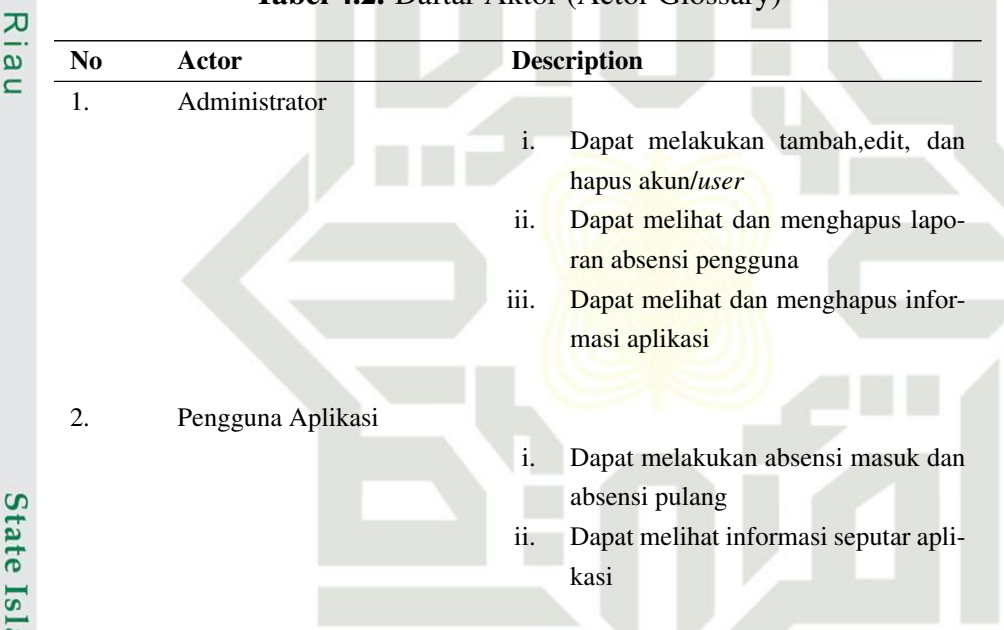

## UIN SUSKA RIAU

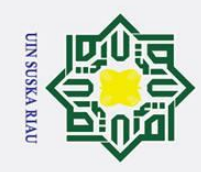

Dilarang mengutip sebagian atau seluruh karya tulis ini tanpa mencantumkan dan menyebutkan sumber

## (b) *Class* diagram

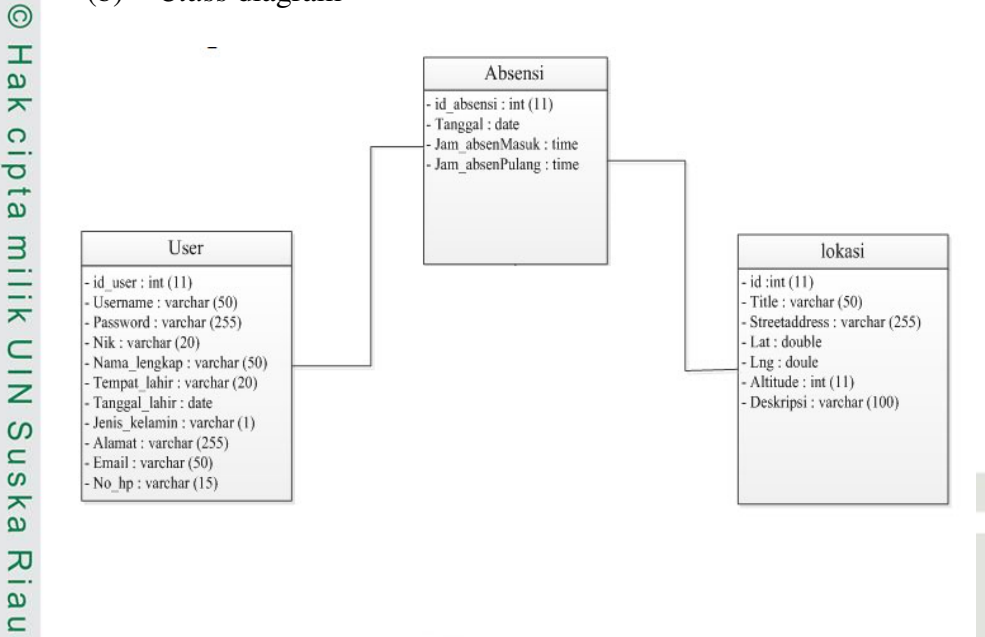

## Gambar 4.4. class diagram

## 4.2.3 Perancangan *Database*

Perancangan data*base* adalah perancangan *basis* data yang akan digunakan pada sistem, didasari oleh data yang didapatkan. Perancangan ini bertujuan agar tiap *field* data yang memiliki relasi dapat terhubung pada tabel data*base*, sehingga proses pengaksesan data akan terorganisir dengan baik. Berikut adalah detail perancangan serta relasi yang ada pada database Aplikasi presensi Karyawan. Dapat dilihat pada Tabel 4.3, Tabel 4.4 dan Tabel 4.5

Tabel 4.3. Tabel *User*

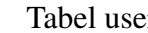

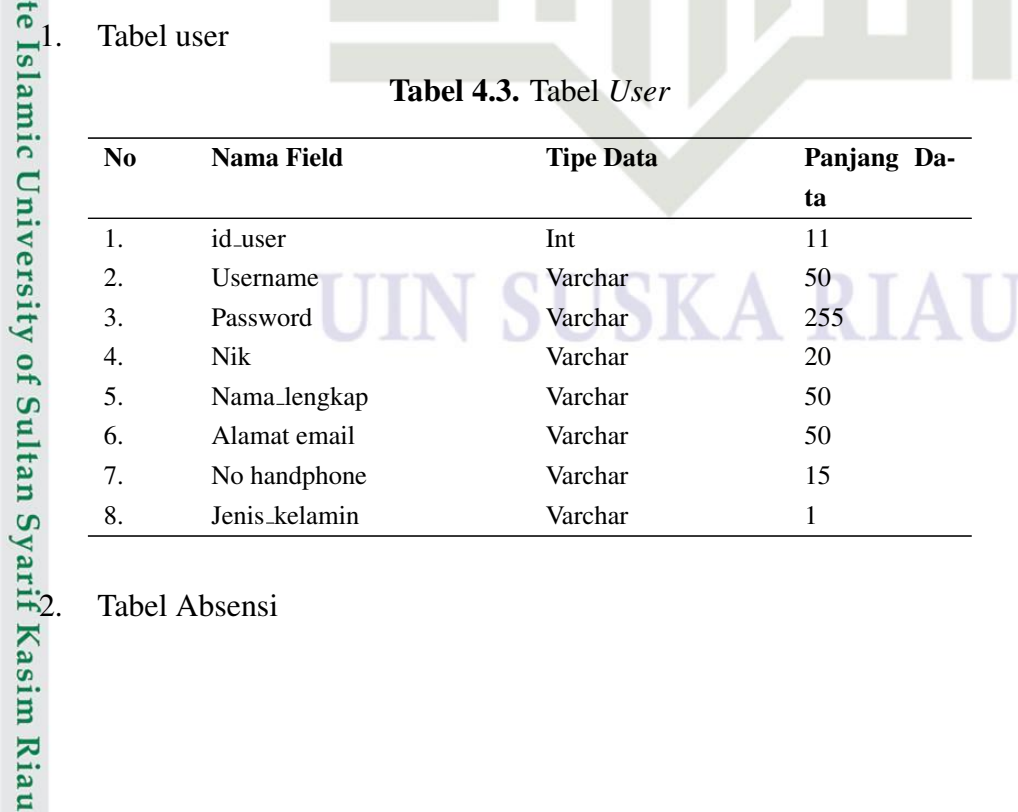

Tabel Absensi

2. Dilarang mengumumkan dan memperbanyak sebagian atau seluruh karya tulis ini dalam bentuk apapun tanpa izin UIN Suska Riau b. Pengutipan tidak merugikan kepentingan yang wajar UIN Suska Riau.

a. Pengutipan hanya untuk kepentingan pendidikan, penelitian, penulisan karya ilmiah, penyusunan laporan, penulisan kritik atau tinjauan suatu masalah

22

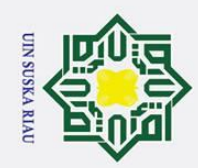

 $\odot$ 

 $\pm$ 

ak  $\circ$ ipta

 $\bar{z}$ 

Sn<sub>S</sub>

ka  $\overline{\lambda}$  $\overline{9}$  $\subset$ 

Dilarang mengutip sebagian atau seluruh karya tulis ini tanpa mencantumkan dan menyebutkan sumber

- a. Pengutipan hanya untuk kepentingan pendidikan, penelitian, penulisan karya ilmiah, penyusunan laporan, penulisan kritik atau tinjauan suatu masalah
- ō. . Pengutipan tidak merugikan kepentingan yang wajar UIN Suska Riau.
- 

# 2. Dilarang mengumumkan dan memperbanyak sebagian atau seluruh karya tulis ini dalam bentuk apapun tanpa izin UIN Suska Riau

ig University of Sultan Syarif Kasim Riau

## Tabel 4.4. Tabel Absensi

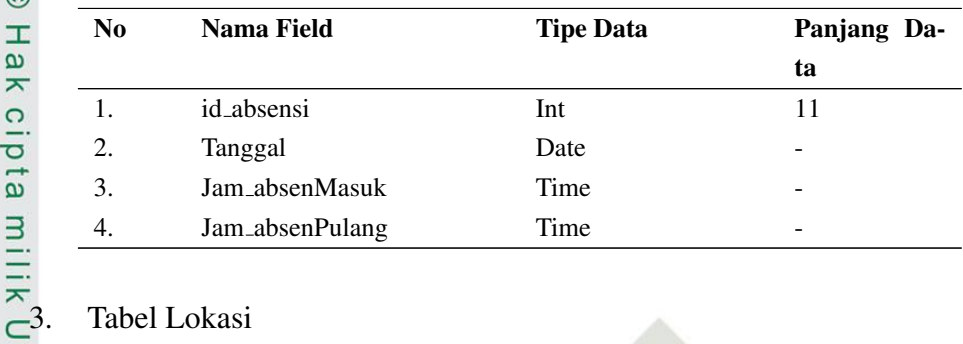

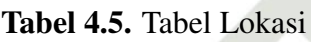

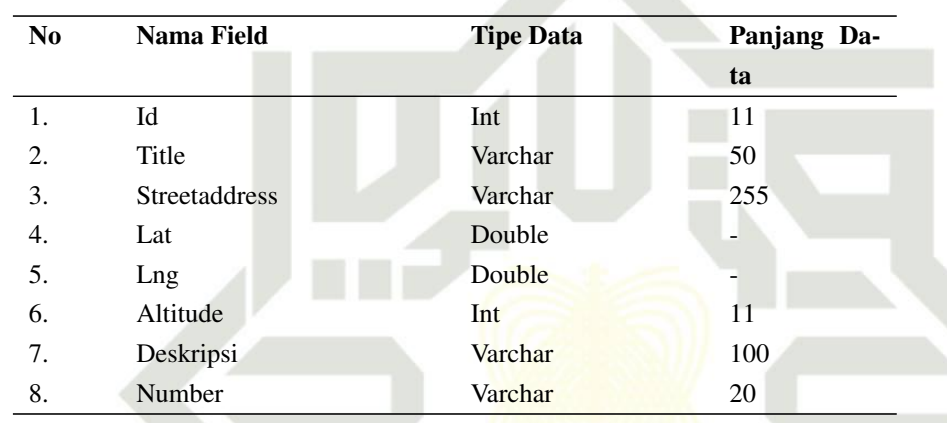

## 4.2.4 Perancangan Lokasi

Pada tahap ini, peneliti melakukan perancangan lokasi dimana karyawan bisa menggunakan sistem presensi online ini baik dengan WFO *(Work From Office)* maupun WFH *(Work From Home)* dengan lokasi yang akurat sesuai dengan peta GPS *(Global Positioning System)*. Berikut adalah gambar 4.5 peta akurasi WFO *(Work From Office)* dan gambar 4.6 peta akurasi WFH *(Work From Home)* presensi online pada sistem yang akan diusulkan: dapat dilihat pada Gambar 4.5 dibawah

## UIN SUSKA RIAU

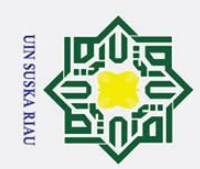

 $\odot$ 

 $\pm$ 

 $\omega$  $\overline{\phantom{1}}$  $\circ$ 

 $\overline{\sigma}$  $\overline{a}$ 

milik

 $\frac{C}{Z}$ 

 $\circ$ s n ka  $\overline{\lambda}$  $\overline{\omega}$  $\subset$ 

- Dilarang mengutip sebagian atau seluruh karya tulis ini tanpa mencantumkan dan menyebutkan sumber
- ά. . Pengutipan hanya untuk kepentingan pendidikan, penelitian, penulisan karya ilmiah, penyusunan laporan, penulisan kritik atau tinjauan suatu masalah
- ō. Pengutipan tidak merugikan kepentingan yang wajar UIN Suska Riau.
- 

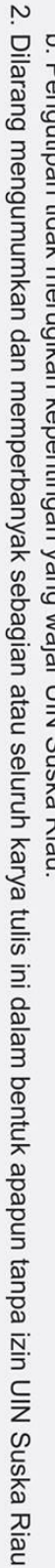

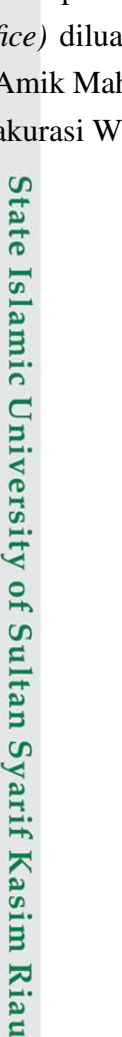

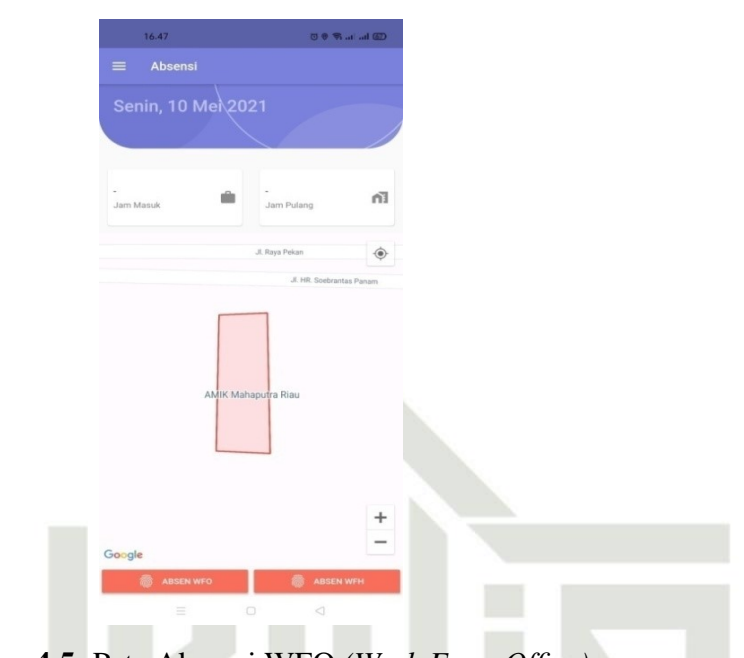

Gambar 4.5. Peta Akurasi WFO *(Work Form Office)*

Pada gambar 4.5 Peta akurasi WFO *(Work Form Office)* ditandai dengan warna merah di peta pada sistem. Artinya karyawan harus mengambil absen pada lokasi yang sudah ditandai dengan warna merah yaitu di area kampus Amik mahaputra dan sebaliknya jika karyawan mengambil absensi WFO *(Work From Office)* diluar area yang sudah ditandai dengan warna merah yaitu di area kampus Amik Mahaputra maka absensi tidak akan bisa diambil (gagal absen). Gambar peta akurasi WFO dapat dilihat pada Gambar 4.6 dibawah ini:

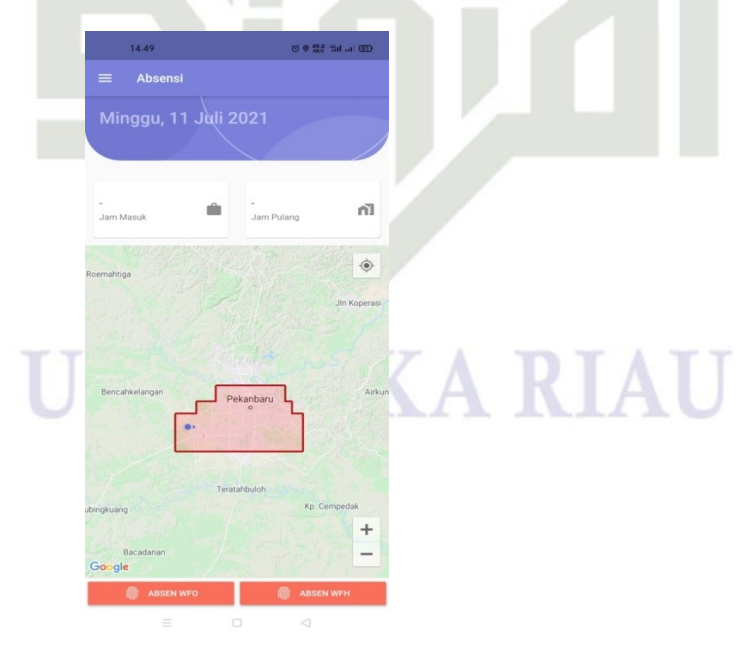

Gambar 4.6. Peta Akurasi WFH *(Work From Home)*

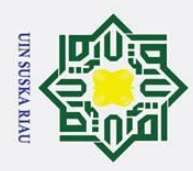

 $\overline{\omega}$ 

Hak Cipta Dilindungi Undang-Undang

Dilarang mengutip sebagian atau seluruh karya tulis ini tanpa mencantumkan dan menyebutkan sumber

Pada gambar 4.6 peta akurasi WFH *(Work From Home)* ditandai pada peta dengan warna merah. Jika karyawan ingin melakukan absensi WFH *(work From Home)* maka karyawan tersebut harus berada di wilayah kota Pekanbaru dan jika berada diluar wilayah kota Pekanbaru maka absensi tidak akan bisa dilakukan kare $n\overline{a}$  sistem akan menolak (gagal absen).

## 4.3 Mengkodekan Sistem

Pada tahap ini, peneliti melakukan perancangan desain tampilan *interface*  $\equiv$ yang meliputi halaman-halaman apa saja yang ada di dalam sistem. Perancangan *interface* terdiri dari perancangan sistem Web dan aplikasi *Android*.  $\Omega$ 

## 4.3.1 Perancangan *interface* Sistem Web

Rancangan antarmuka Sistem Web berguna dalam mengawali pembuatan  $\hat{\omega}$ tampilan Sistem Web yang akan dibangun. Rancangan antarmuka yang dibangun pada Aplikasi ini adalah:

1. Antarmuka Halaman Utama login admin

Antarmuka halaman utama login admin pada Aplikasi presensi Karyawan tersedia menu menginputkan nomor induk karyawan dan password. Tampilan perancangan antarmuka halaman login admin dapat dilihat pada Gambar 4.7 dibawah ini:

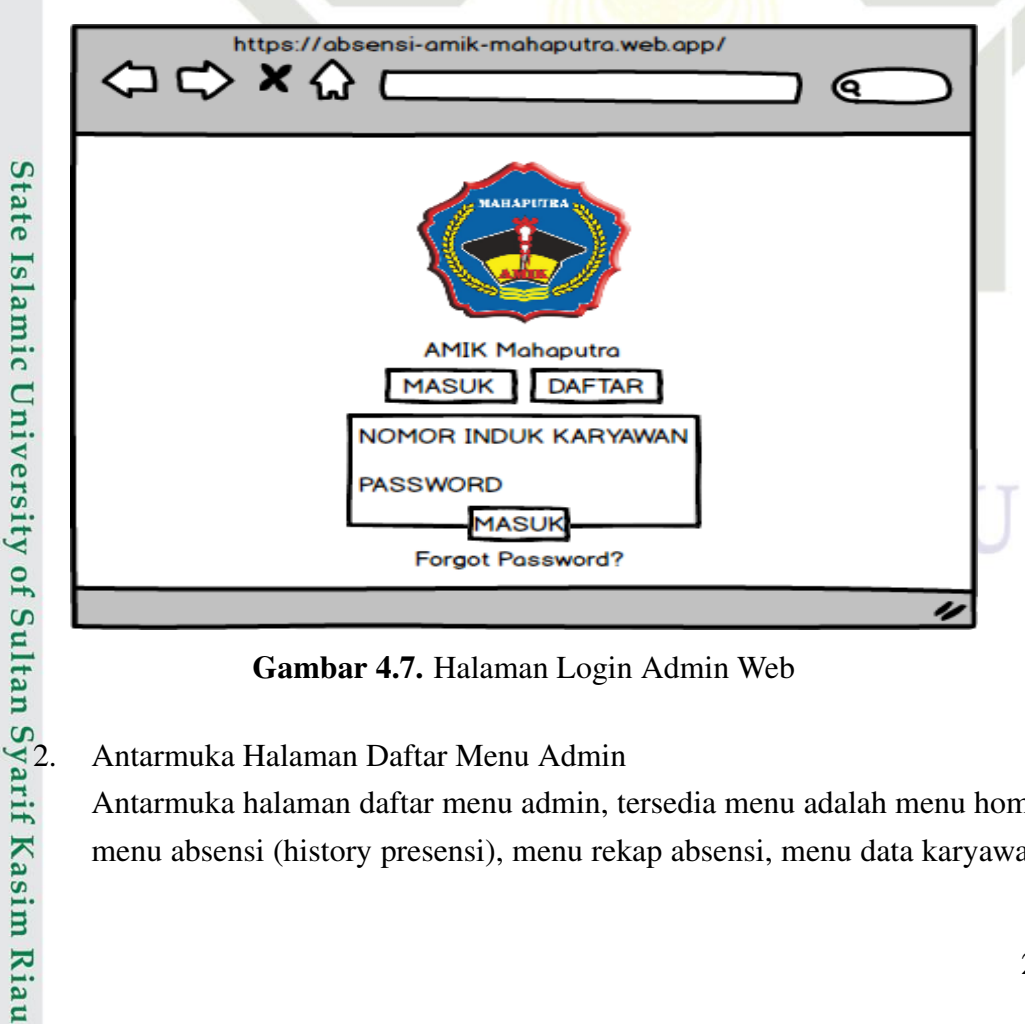

Gambar 4.7. Halaman Login Admin Web

Antarmuka halaman daftar menu admin, tersedia menu adalah menu home, menu absensi (history presensi), menu rekap absensi, menu data karyawan,

. Pengutipan hanya untuk kepentingan pendidikan, penelitian, penulisan karya ilmiah, penyusunan laporan, penulisan kritik atau tinjauan suatu masalah.

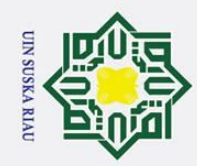

 $\odot$ 

 $\pm$ ak

cipta

milik UIN

sns

ka  $\overline{\mathcal{X}}$  $\frac{1}{2}$  $\overline{\phantom{0}}$ 

- Dilarang mengutip sebagian atau seluruh karya tulis ini tanpa mencantumkan dan menyebutkan sumber
- a. Pengutipan hanya untuk kepentingan pendidikan, penelitian, penulisan karya ilmiah, penyusunan laporan, penulisan kritik atau tinjauan suatu masalah.
- b. Pengutipan tidak merugikan kepentingan yang wajar UIN Suska Riau.
- 
- 2. Dilarang mengumumkan dan memperbanyak sebagian atau seluruh karya tulis ini dalam bentuk apapun tanpa izin UIN Suska Riau

menu edit profil, menu tentang aplikasi dan menu keluar (log out). Tampilan halaman daftar menu admin dapat dilihat pada Gambar 4.8 dibawah ini:

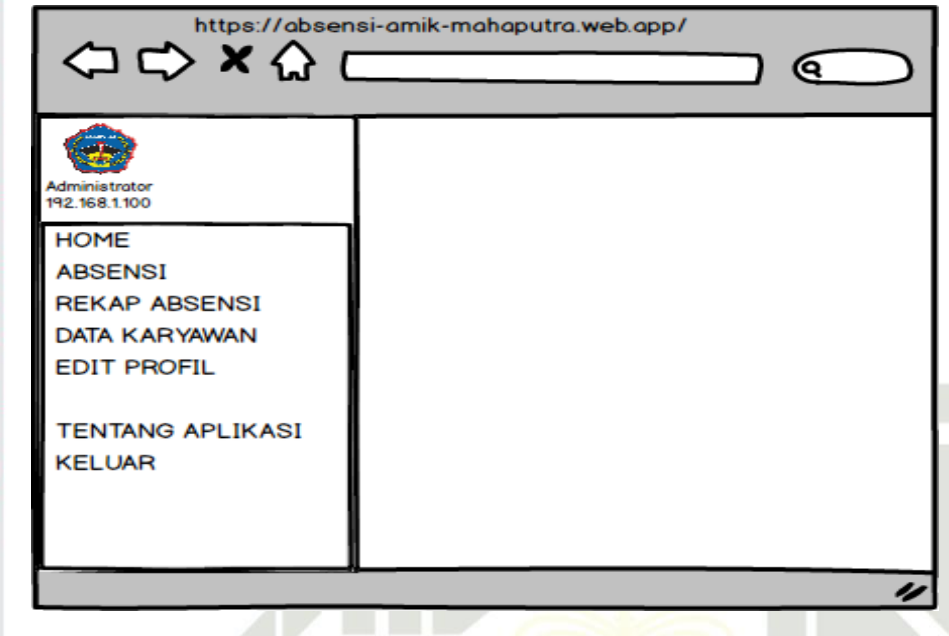

Gambar 4.8. Halaman Daftar Menu Admin

3. Halaman Rekap Absensi

Halaman rekap absensi berupa daftar riwayat presensi karyawan dan bisa diprint/cetak. Lebih jelasnya dapat dilihat pada Gambar 4.9 dibawah ini:

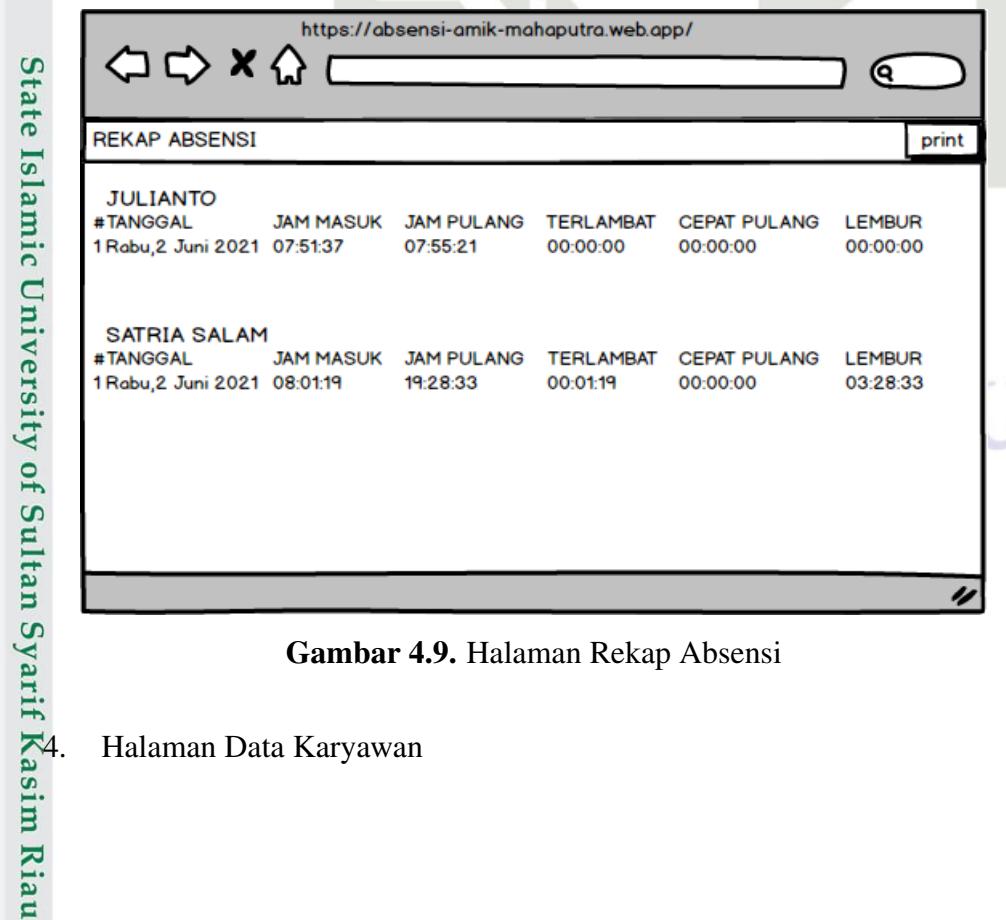

Gambar 4.9. Halaman Rekap Absensi

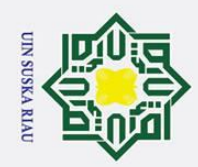

 $\odot$ 

 $\pm$ 

ak  $\circ$  $\bar{\sigma}$  $\overline{a}$ 

milik UIN

sns

ka  $\overline{\lambda}$  $\overline{a}$  $\subset$ 

Hak Cipta Dilindungi Undang-Undang

a. Pengutipan hanya untuk kepentingan pendidikan, penelitian, penulisan karya ilmiah, penyusunan laporan, penulisan kritik atau tinjauan suatu masalah

- Pengutipan tidak merugikan kepentingan yang wajar UIN Suska Riau.
- 2. Dilarang mengumumkan dan memperbanyak sebagian atau seluruh karya tulis ini dalam bentuk apapun tanpa izin UIN Suska Riau
	-
	-
- Dilarang mengutip sebagian atau seluruh karya tulis ini tanpa mencantumkan dan menyebutkan sumber

Pada menu halaman data karyawan terdapat semua data karyawan seperti NIP/NIK, nama, jenis kelamin, email, no handphone, jenis karyawan, hak akses admin dan admin bisa menambahkan user/pengguna baru. berikut tampilan halaman data karyawan pada Gambar 4.10 di bawah ini:

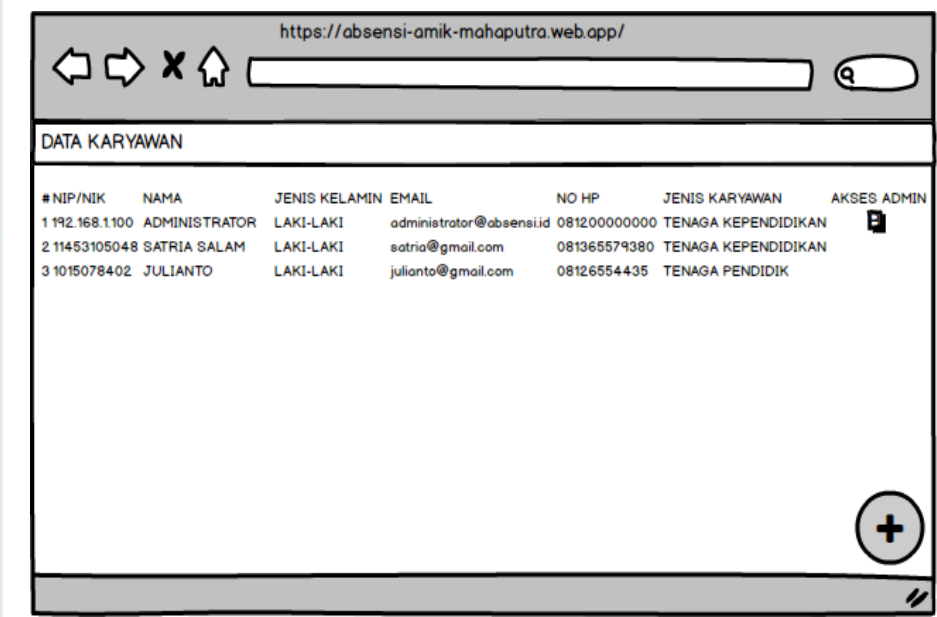

Gambar 4.10. Halaman Data Karyawan

5. Halaman Tambah Karyawan

Pada menu halaman tambah karyawan admin dapat menambahkan karyawan baru sehingga karyawan tersebut bisa akses aplikasi presensi, berikut tampilan halaman menu tambah data pada Gambar 4.11 di bawah ini:

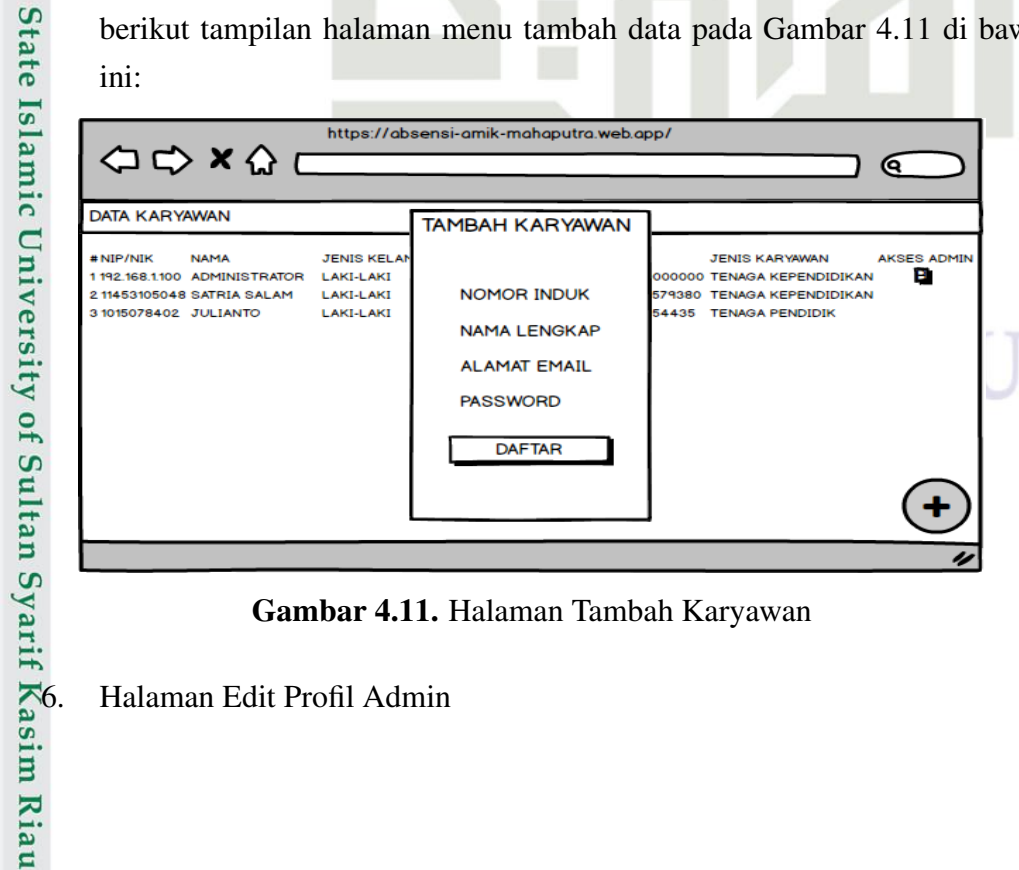

Gambar 4.11. Halaman Tambah Karyawan

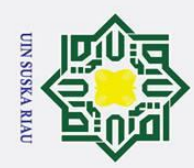

 $\odot$ 

 $\pm$ ak  $\circ$  $\overline{\sigma}$  $\overline{a}$ 

milik

 $\frac{C}{Z}$ 

Sn<sub>S</sub>

ka  $\overline{\lambda}$  $\overline{\omega}$  $\subset$ 

Dilarang mengutip sebagian atau seluruh karya tulis ini tanpa mencantumkan dan menyebutkan sumber

- a. Pengutipan hanya untuk kepentingan pendidikan, penelitian, penulisan karya ilmiah, penyusunan laporan, penulisan kritik atau tinjauan suatu masalah
- 
- b. Pengutipan tidak merugikan kepentingan yang wajar UIN Suska Riau.

2. Dilarang mengumumkan dan memperbanyak sebagian atau seluruh karya tulis ini dalam bentuk apapun tanpa izin UIN Suska Riau

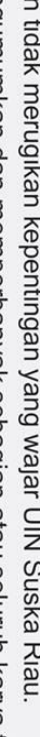

State Islamic University of Sultan Syarif Kasim Riau

Halaman edit profil admin terdapat menu menginputkan Nomor Induk, nama lengkap, email, nomor handphone, kategori karyawan, jenis kelamin lalu simpan. Lebih jelasnya dapat dilihat pada Gambar 4.12 dibawah ini:

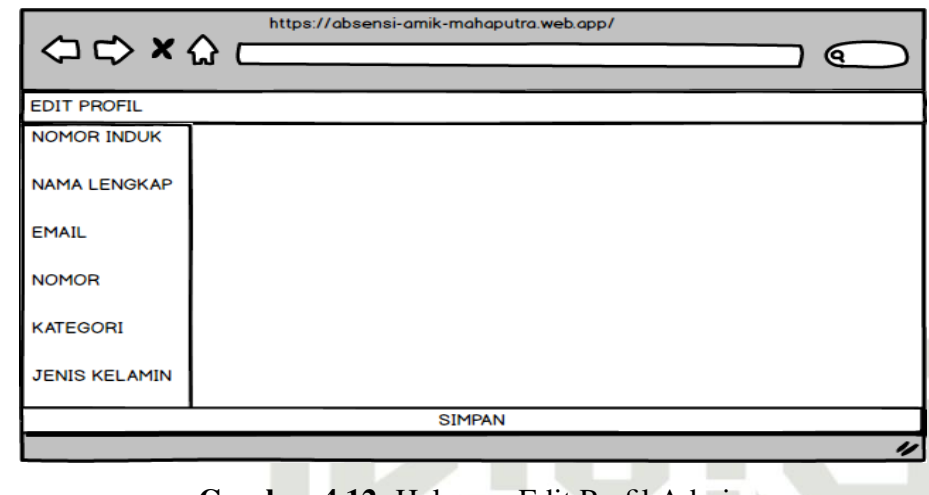

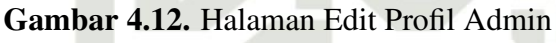

## 4.3.2 Perancangan *Interface* Sistem Aplikasi Android

Rancangan antarmuka aplikasi berguna dalam mengawali pembuatan tampilan aplikasi yang akan dibangun. Rancangan antarmuka yang dibangun pada Aplikasi ini adalah:

1. Antarmuka User Login

Antarmuka halaman user login pada Aplikasi ini dapat dilihat pada Gambar 4.13 dibawah ini:

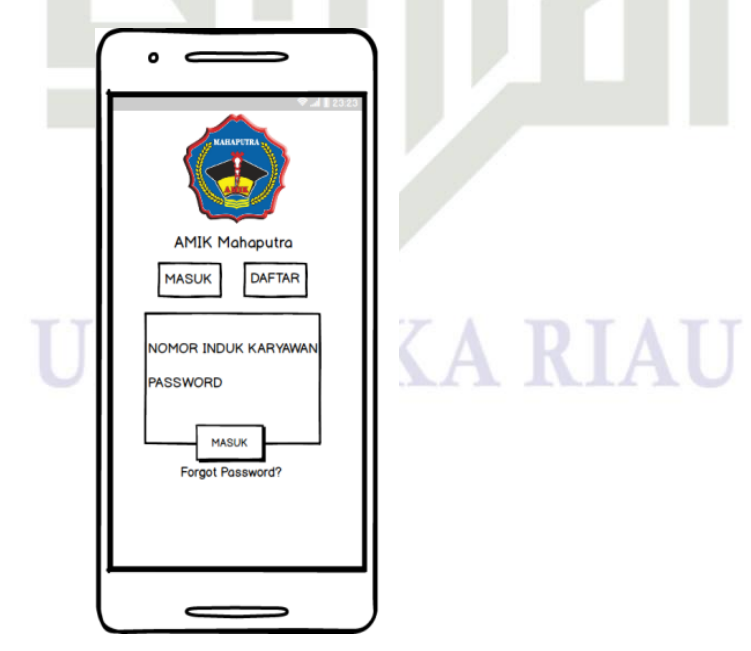

Gambar 4.13. Halaman User Login

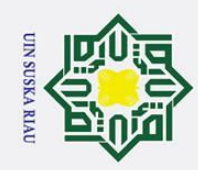

 $\pm$ ak  $\circ$  $\overline{\sigma}$  $\overline{a}$ 

milik

 $\frac{C}{Z}$ 

Sn<sub>S</sub>

ka  $\overline{\lambda}$  $\overline{9}$  $\overline{\phantom{0}}$ 

State Islamic University of Sultan Syarif Kasim Riau

Dilarang mengutip sebagian atau seluruh karya tulis ini tanpa mencantumkan dan menyebutkan sumber:

2. Antarmuka Tampilan Utama Sistem Presensi Karyawan Antarmuka halaman utama sistem presensi karyawan pada Aplikasi ini dapat dilihat pada Gambar 4.14 dibawah ini:

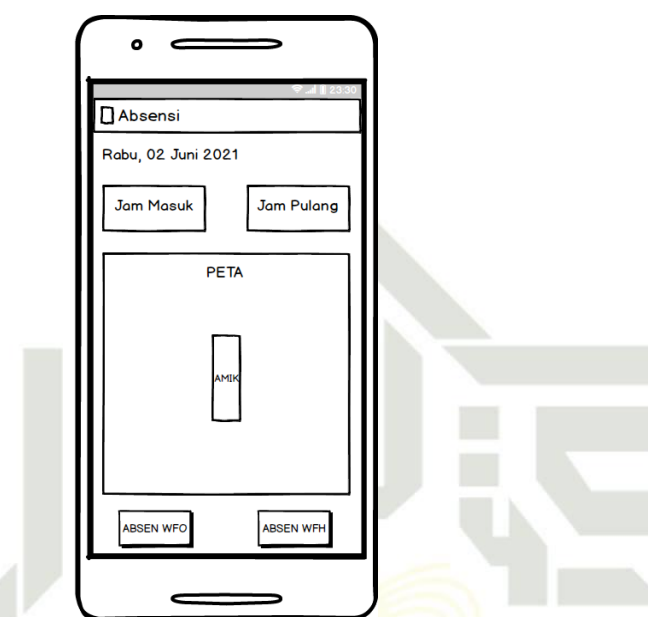

Gambar 4.14. Antarmuka Tampilan Utama Sistem Presensi Karyawan

3. Antarmuka Menu Presensi Karyawan

Antarmuka halaman menu presensi karyawan pada Aplikasi ini dapat dilihat pada Gambar 4.15 dibawah ini:

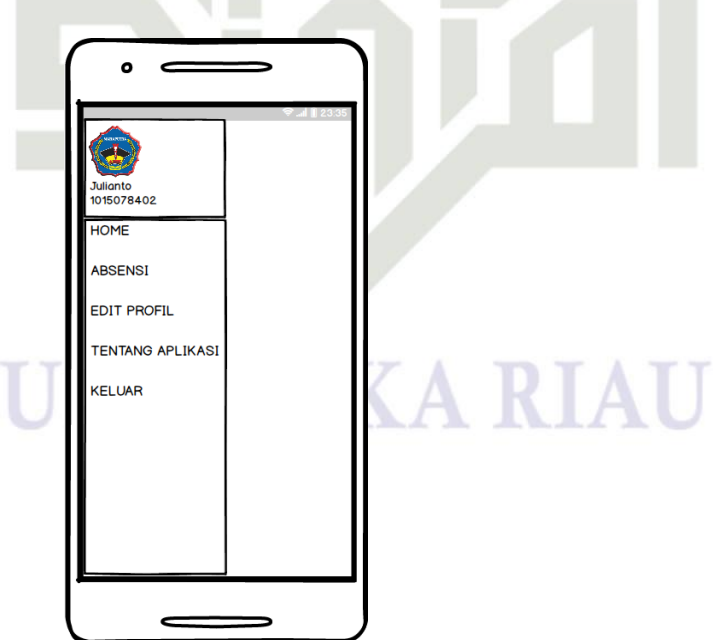

Gambar 4.15. Antarmuka Menu Presensi Karyawan

2. Dilarang mengumumkan dan memperbanyak sebagian atau seluruh karya tulis ini dalam bentuk apapun tanpa izin UIN Suska Riau b. Pengutipan tidak merugikan kepentingan yang wajar UIN Suska Riau.

a. Pengutipan hanya untuk kepentingan pendidikan, penelitian, penulisan karya ilmiah, penyusunan laporan, penulisan kritik atau tinjauan suatu masalah.

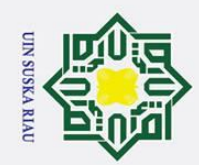

 $\pm$ ak  $\circ$  $\overline{\sigma}$  $\overline{a}$ 

milik

 $\frac{C}{Z}$ 

Sn<sub>S</sub>

ka  $\overline{\lambda}$  $\overline{a}$  $\overline{\phantom{0}}$ 

State Islamic University of Sultan Syarif Kasim Riau

Dilarang mengutip sebagian atau seluruh karya tulis ini tanpa mencantumkan dan menyebutkan sumber

4. Antarmuka Histori Absensi

Antarmuka histori absensi masuk dan absensi pulang pada Aplikasi ini dapat dilihat pada Gambar 4.16 dibawah ini:

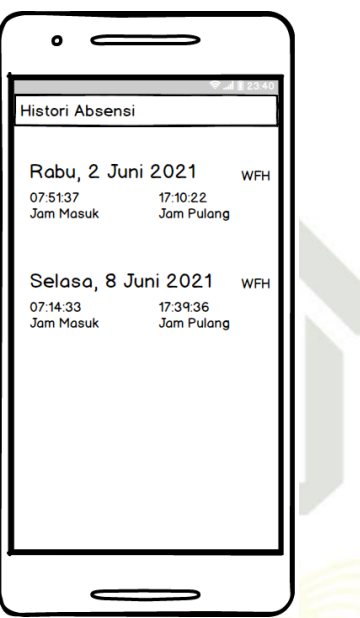

Gambar 4.16. Antarmuka Histori Absensi

5. Antarmuka Halaman Edit Profil Karyawan Antarmuka halaman edit profil karyawan pada Aplikasi ini dapat dilihat pada Gambar 4.17 dibawah ini:

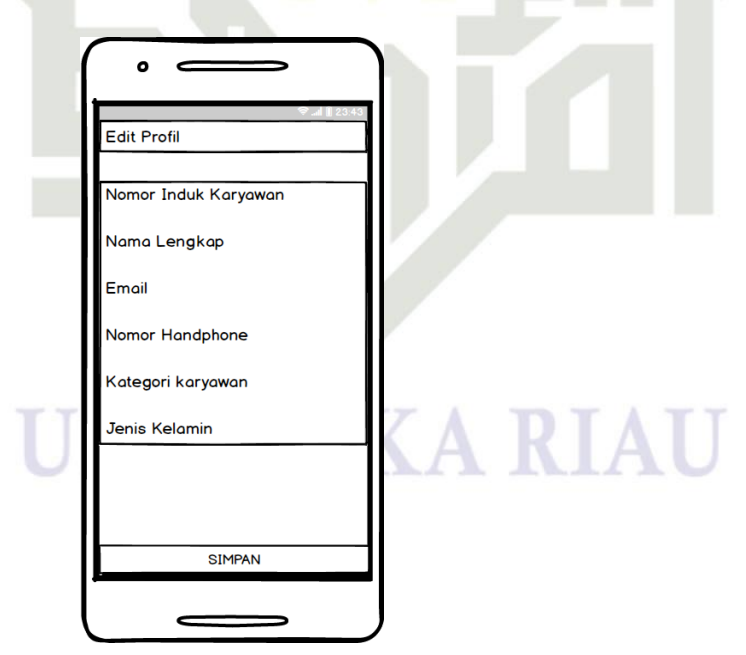

Gambar 4.17. Antarmuka Halaman Edit Profil Karyawan

2. Dilarang mengumumkan dan memperbanyak sebagian atau seluruh karya tulis ini dalam bentuk apapun tanpa izin UIN Suska Riau b. Pengutipan tidak merugikan kepentingan yang wajar UIN Suska Riau.

a. Pengutipan hanya untuk kepentingan pendidikan, penelitian, penulisan karya ilmiah, penyusunan laporan, penulisan kritik atau tinjauan suatu masalah.

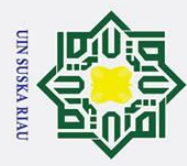

 $\odot$ 

 $\pm$ 

 $\omega$  $\overline{\phantom{1}}$ 

 $\overline{z}$ 

 $\overline{f}$ 

Sultan Sy

sim Riau

## BAB 5

## IMPLEMENTASI DAN PENGUJIAN

## 5.1 Implementasi dan Pengujian

 $\overline{\sigma}$ Bagian ini berisi tentang: (1) batasan implementasi; (2) lingkungan implementasi; (3) implementasi *system*. Pada bagian implementasi dijelaskan tentang hardware dan software dari system yang dibangun.

## 5.2 Batasan Implementasi

- Adapun batasan implementasi pada penelitian ini, sebagai berikut:
- 
- Sistem dibangun merupakan sistem yang berbasis web dan android.<br>  $\frac{\infty}{2}$ 2. Pada sistem ini terdapat 3 (tiga) pengguna sistem yaitu admin, karyav 2. Pada sistem ini terdapat 3 (tiga) pengguna sistem yaitu admin,karyawan dan pimpinan Amik Mahaputra Riau.  $\overline{\mathbf{z}}$
- $\overline{\omega}$ 3. Pada sistem berbasis web menampilkan halaman login admin, halaman  $\subset$ menu admin, menu home, menu absensi, menu rekap absensi, menu data karyawan, menu edit profil, menu tentang aplikasi, menu keluar (log out).
	- 4. Pada sistem berbasis Android menampilkan halaman login user, halaman daftar, halaman input presensi karyawan, halaman output histori presensi karyawan, halaman menu karyawan, menu absensi (riwayat presensi), menu edit profil, menu tentang aplikasi, menu keluar (log out).
	- 5. Aplikasi yang dibangun menggunakan *software* Android Studio 4.1, integrasi *database Firebase, google maps*.

## 5.3 Lingkungan Implementasi

Pada prinsipnya setiap desain yang telah dirancang memerlukan sarana pendukung yaitu berupa peralatan yang berperan untuk menunjang penerapan sistem pada instansi atau perusahaan terkait. Peralatan yang dibutuhkan antara lain perangkat keras (hardware) berupa komputer dan pendukung jaringan, serta perangkat lunak (software) yang digunakan untuk mengoperasikan sistem.

## 5.3.1 Spesifikasi Perangkat Keras<br> $\frac{3}{5}$ 1. Perangkat smartphone android

Perangkat smartphone android

Spesifikasi minimal perangkat smartphone untuk implementasi aplikasi. Perangkat keras yang digunakan dapat dilihat pada Tabel 5.1.

Tabel 5.1. Lingkungan Implemetasi Perangkat Keras Smartphone android client.

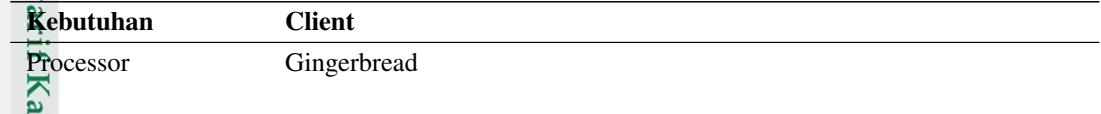

. Dilarang mengutip sebagian atau seluruh karya tulis ini tanpa mencantumkan dan menyebutkan sumber a. Pengutipan hanya untuk kepentingan pendidikan, penelitian, penulisan karya ilmiah, penyusunan laporan, penulisan kritik atau tinjauan suatu masalah

2. Dilarang mengumumkan dan memperbanyak sebagian atau seluruh karya tulis ini dalam bentuk apapun tanpa izin UIN Suska Riau ō. . Pengutipan tidak merugikan kepentingan yang wajar UIN Suska Riau

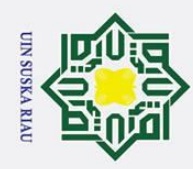

 $\subset$ 

Dilarang mengutip sebagian atau seluruh karya tulis ini tanpa mencantumkan dan menyebutkan sumber

Table 5.1. Lingkungan Implemetasi Perangkat Keras Smartphone android client (Tabel Lanjutan...)

| Kebutuhan        | <b>Client</b>                 |
|------------------|-------------------------------|
| $\Omega_{\rm b}$ | Gps smartphone                |
| Connection       | Minimal 3G/HSDPA, Rekomendasi |
| ဂ                | 4G                            |
| Screen<br>- 47   | Inch                          |

## $\frac{1}{2}$ . Perangkat komputer<br> $\frac{1}{2}$ . Spesifikasi minimal

Spesifikasi minimal perangkat komputer untuk implementasi aplikasi.

Perangkat keras yang digunakan dapat dilihat pada Tabel 5.2. Ξ

Tabel 5.2. Lingkungan Implemetasi Perangkat Keras Komputer (Hard- $\overline{\phantom{1}}$ s ware).

| <b>Perangkat Keras</b> | <b>Spesifikasi</b>         |
|------------------------|----------------------------|
| Processor              | Intel core i3              |
| Memory                 | RAM (Random Access Memory) |
|                        | DDR3 V-gen 4Gb             |
| Harddisk               | 500 Gb                     |
| LCD                    | 14 Inch                    |

## 5.3.2 Spesifikasi Perangkat Lunak

1. Perangkat smartphone android Perangakat Lunak (Software) yang digunakan untuk melakukan implementasi System dapat diliat pada Tabel 5.3.

Tabel 5.3. Lingkungan Implementasi Perangkat Lunak smartphone android  $\overline{c}$ 

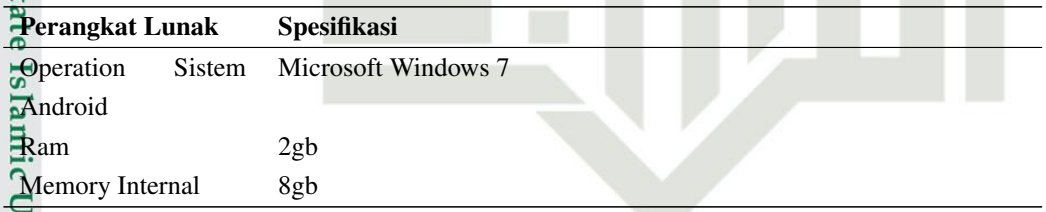

Perangakat Lunak (Software) yang digunakan untuk melakukan implementasi System dapat diliat pada Tabel 5.4.

Tabel 5.4. Lingkungan Implementasi Perangkat Lunak komputer

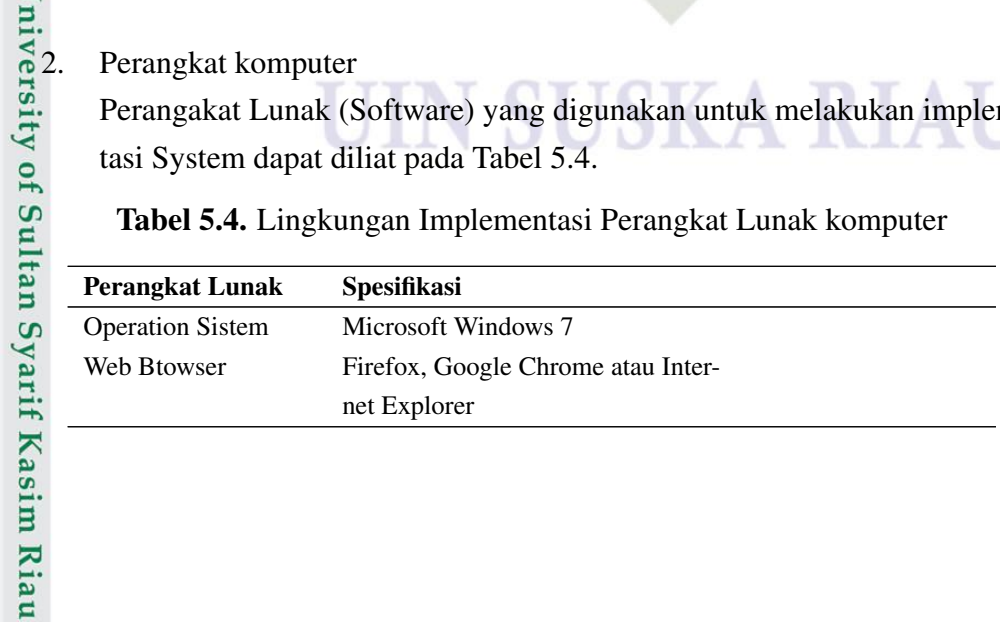

a. Pengutipan hanya untuk kepentingan pendidikan, penelitian, penulisan karya ilmiah, penyusunan laporan, penulisan kritik atau tinjauan suatu masalah

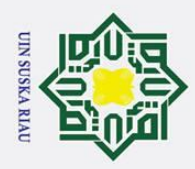

## 5.4 Hasil Implementasi

## 5.4.1 Implementasi Tampilan *Interface* user

Tahapan ini merupakan tahap implementasi hasil perancangan interface mo- $\overline{\omega}$ bile application yang telah dibuat pada tahap detail design. Dalam aplikasi presensi karyawan pada AMIK MAHAPUTRA RIAU user/pengguna menggunakan and<br> $\begin{array}{c}\n\frac{\text{adj}}{\text{adj}} \\
\frac{\text{adj}}{\text{adj}}\n\end{array}$ 

## Tampilan Halaman Login

Tampilan ini adalah tampilan awal sistem yaitu halaman login sebelum masuk ke tampilan utama dari sistem Gambar 5.1.

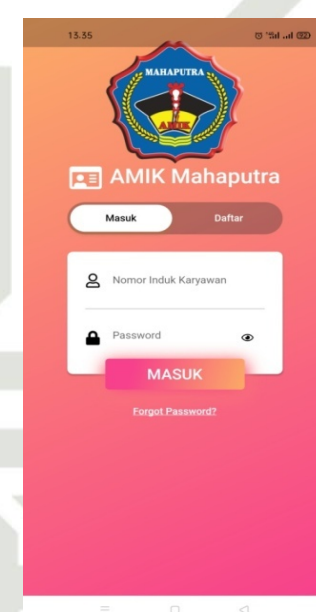

Gambar 5.1. Tampilan Halaman Login

Gambar 5.1<br>
Samplian Halaman Daftar<br>
Halaman ini merupakan<br>
Gambar 5.2.<br>
Gambar 5.2.<br>
Samplian Halaman Daftar<br>
Gambar 5.2.<br>
Samplian Halaman Daftar<br>
Samplian Daftar<br>
Samplian Daftar<br>
Samplian Daftar<br>
Samplian Daftar<br>
Sampl Halaman ini merupakan halaman untuk mendaftar user/pengguna baru Gambar 5.2.

## UIN SUSKA RIAU

a. Pengutipan hanya untuk kepentingan pendidikan, penelitian, penulisan karya ilmiah, penyusunan laporan, penulisan kritik atau tinjauan suatu masalah

Dilarang mengutip sebagian atau seluruh karya tulis ini tanpa mencantumkan dan menyebutkan sumber

Hak Cipta Dilindungi Undang-Undang

 $\overline{\phantom{0}}$ 

 $\frac{C}{Z}$ 

sn<sub>S</sub>

ka  $\overline{\lambda}$  $\overline{a}$  $\subset$ 

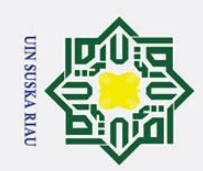

ō.

Pengutipan tidak merugikan kepentingan yang wajar UIN Suska Riau.

## $\overline{\sigma}$

 $\odot$ 

 $\pm$ 

 $\omega$  $\overline{\phantom{1}}$  $\circ$ 

 $\overline{a}$ 

milik

 $\frac{C}{Z}$ 

 $\circ$ s n ka  $\overline{\lambda}$  $\overline{\mathbf{a}}$  $\subset$ 

## Hak Cipta Dilindungi Undang-Undang

Dilarang mengutip sebagian atau seluruh karya tulis ini tanpa mencantumkan dan menyebutkan sumber

a. Pengutipan hanya untuk kepentingan pendidikan, penelitian, penulisan karya ilmiah, penyusunan laporan, penulisan kritik atau tinjauan suatu masalah.

2. Dilarang mengumumkan dan memperbanyak sebagian atau seluruh karya tulis ini dalam bentuk apapun tanpa izin UIN Suska Riau

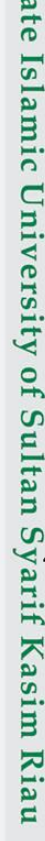

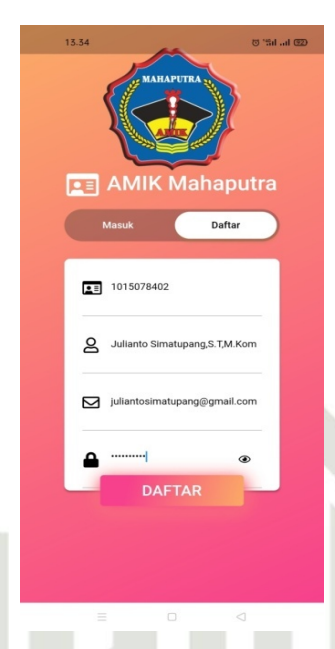

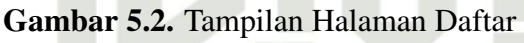

3. Tampilan Utama Tenaga Pendidik

Halaman ini merupakan tampilan utama sistem android untuk melakukan presensi dengan cara WFO (Work From Office) atau WFH (Work From Home) Gambar 5.3.

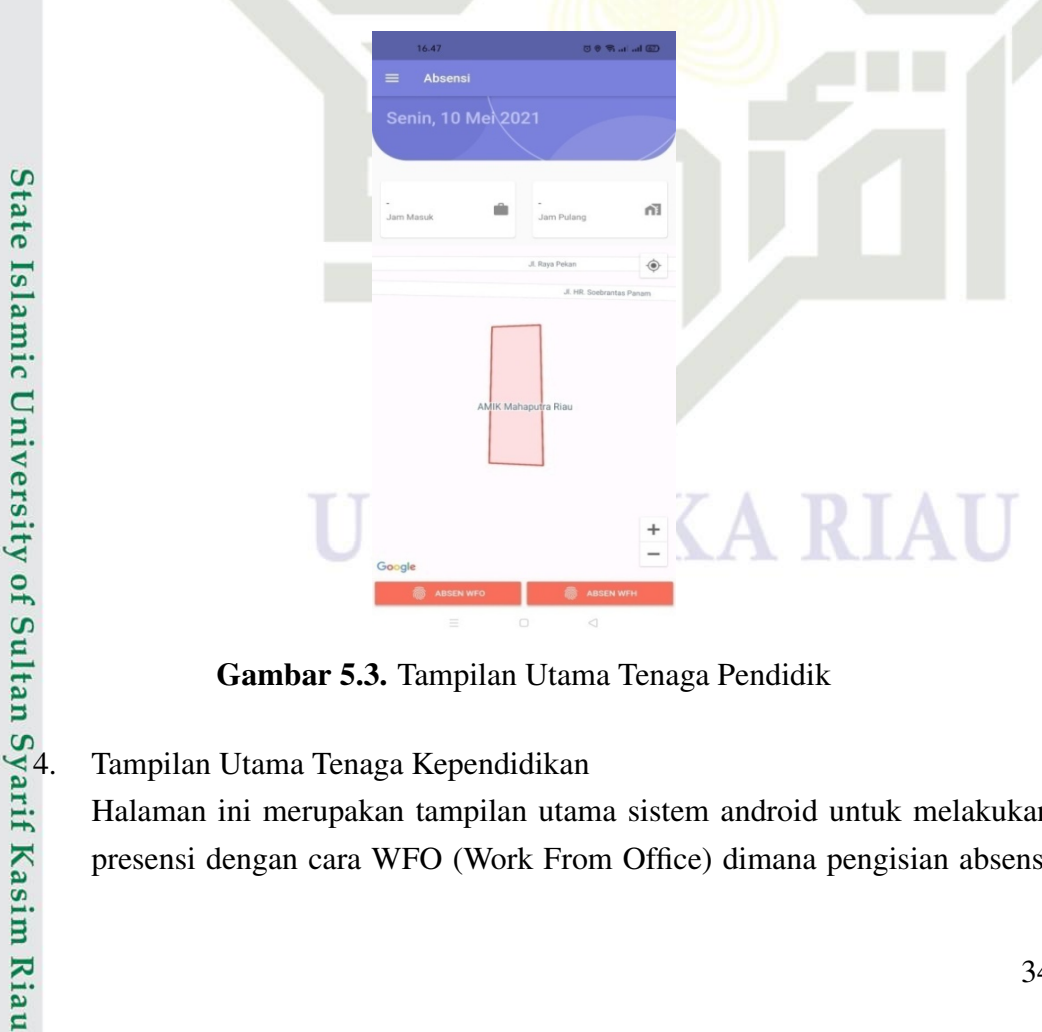

Gambar 5.3. Tampilan Utama Tenaga Pendidik

Halaman ini merupakan tampilan utama sistem android untuk melakukan presensi dengan cara WFO (Work From Office) dimana pengisian absensi

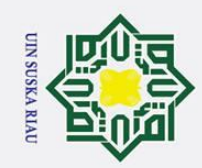

2. Dilarang mengumumkan dan memperbanyak sebagian atau seluruh karya tulis ini dalam bentuk apapun tanpa izin UIN Suska Riau

b. Pengutipan tidak merugikan kepentingan yang wajar UIN Suska Riau.

## Hak Cipta Dilindungi Undang-Undang

Dilarang mengutip sebagian atau seluruh karya tulis ini tanpa mencantumkan dan menyebutkan sumber:

a. Pengutipan hanya untuk kepentingan pendidikan, penelitian, penulisan karya ilmiah, penyusunan laporan, penulisan kritik atau tinjauan suatu masalah.

 $\odot$ 

 $\pm$ ak

 $\circ$  $\overline{\sigma}$  $\overline{a}$ 

milik

 $\frac{C}{Z}$ 

 $\circ$ s n ka  $\overline{\lambda}$  $\overline{9}$  $\overline{\phantom{0}}$ 

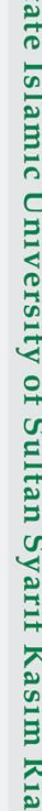

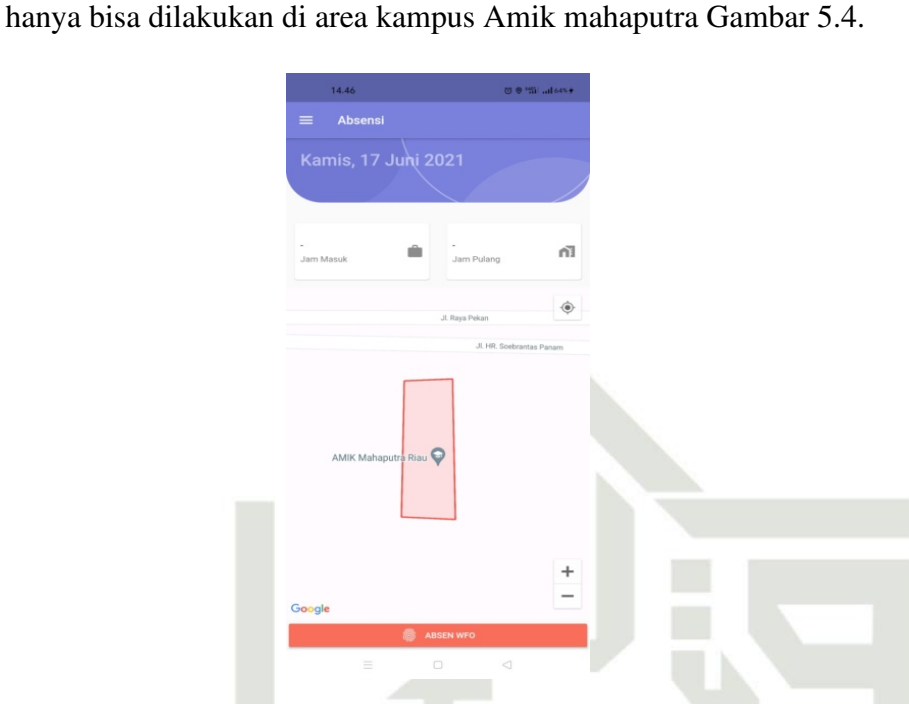

Gambar 5.4. Tampilan Utama Tenaga Kependidikan

5. Tampilan Sukses Melakukan Presensi

Halaman ini merupakan tampilan karyawan sukses melakukan presensi Gambar 5.5.

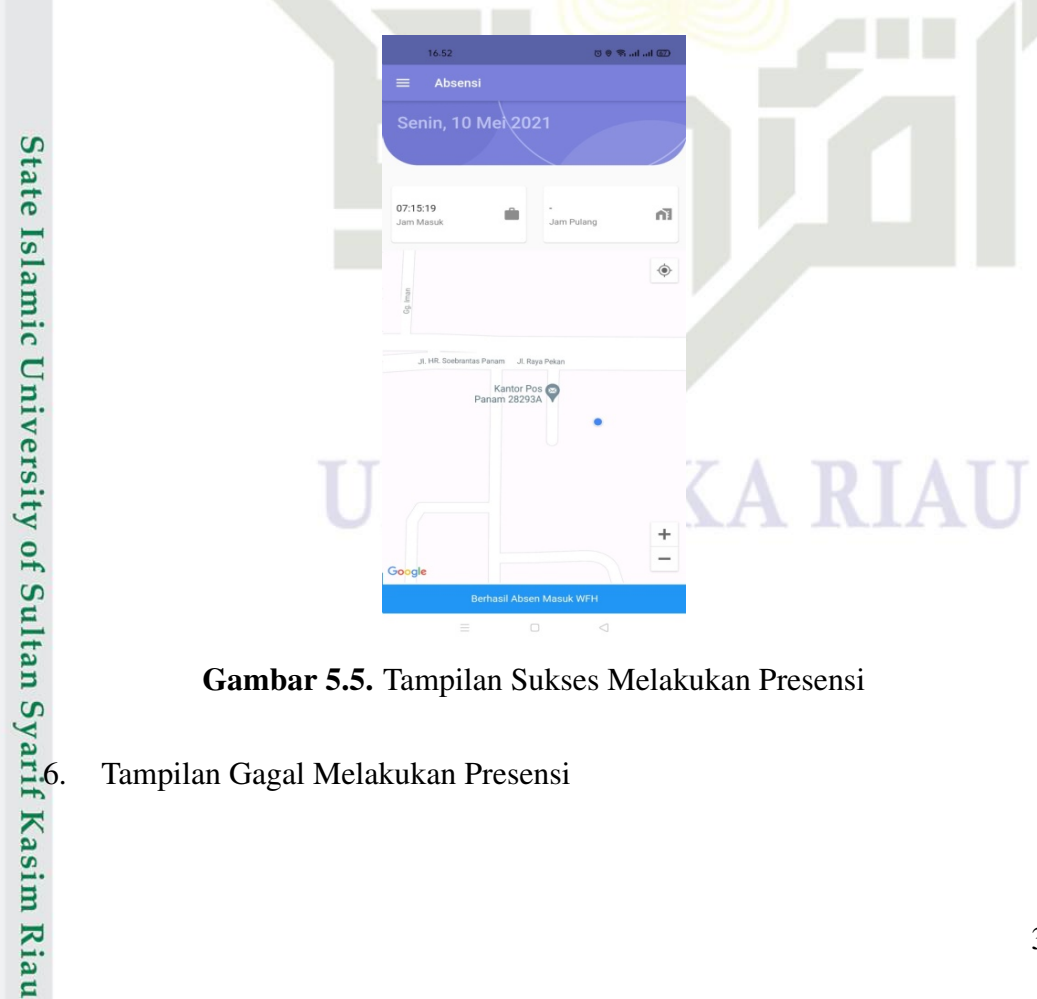

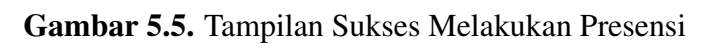

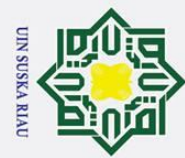

Hak Cipta Dilindungi Undang-Undang  $\odot$  $\pm$ ak  $\circ$  $\overline{\sigma}$  $\overline{a}$ milik  $\frac{C}{Z}$  $\mathcal{O}$  $\subset$ 

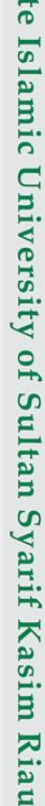

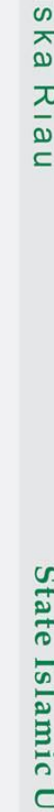

2. Dilarang mengumumkan dan memperbanyak sebagian atau seluruh karya tulis ini dalam bentuk apapun tanpa izin UIN Suska Riau

b. Pengutipan tidak merugikan kepentingan yang wajar UIN Suska Riau.

Dilarang mengutip sebagian atau seluruh karya tulis ini tanpa mencantumkan dan menyebutkan sumber:

a. Pengutipan hanya untuk kepentingan pendidikan, penelitian, penulisan karya ilmiah, penyusunan laporan, penulisan kritik atau tinjauan suatu masalah.

Halaman ini merupakan tampilan gagal melakukan presensi dikarenakan G-PS/lokasi tidak sedang berada di wilayah Kampus Amik Mahaputra Gambar 5.6.

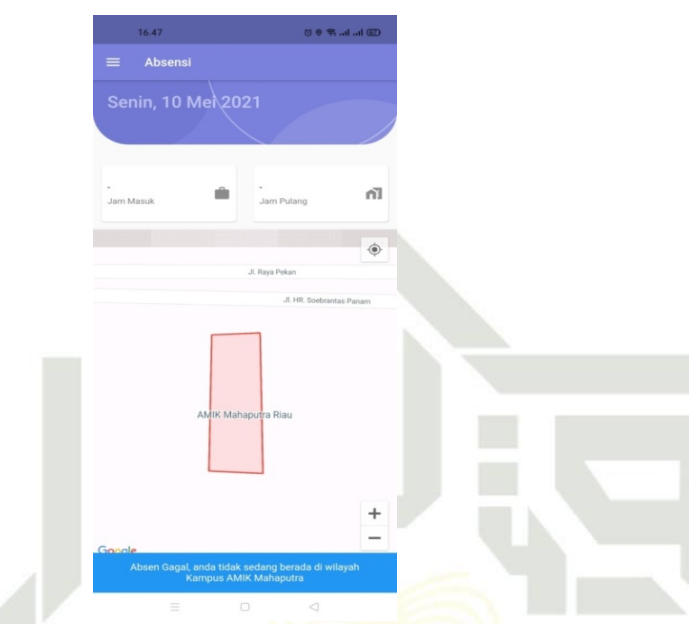

Gambar 5.6. Tampilan Gagal Melakukan Presensi

7. Tampilan Menu Karyawan

Halaman ini merupakan tampilan menu karyawan berupa menu home, menu absensi (histori absensi), menu edit profil, menu tentang aplikasi, menu keluar (log out) Gambar 5.7.

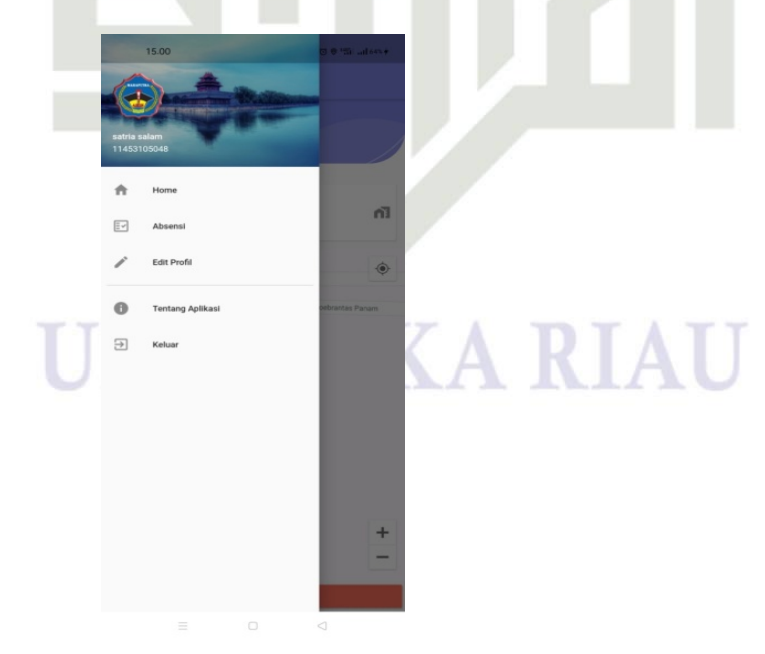

Gambar 5.7. Tampilan Menu Karyawan

36

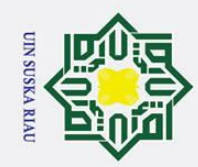

 $\pm$ ak  $\circ$  $\overline{\sigma}$  $\overline{a}$ 

milik

 $\frac{C}{Z}$ 

 $\circ$ s n ka  $\overline{\lambda}$  $\overline{9}$  $\overline{\phantom{0}}$ 

State Islamic University of Sultan Syarif Kasim Riau

## 8. Tampilan Menu Absensi(Histori Absensi)

Halaman ini merupakan tampilan menu absensi berupa history absensi karyawan Gambar 5.8

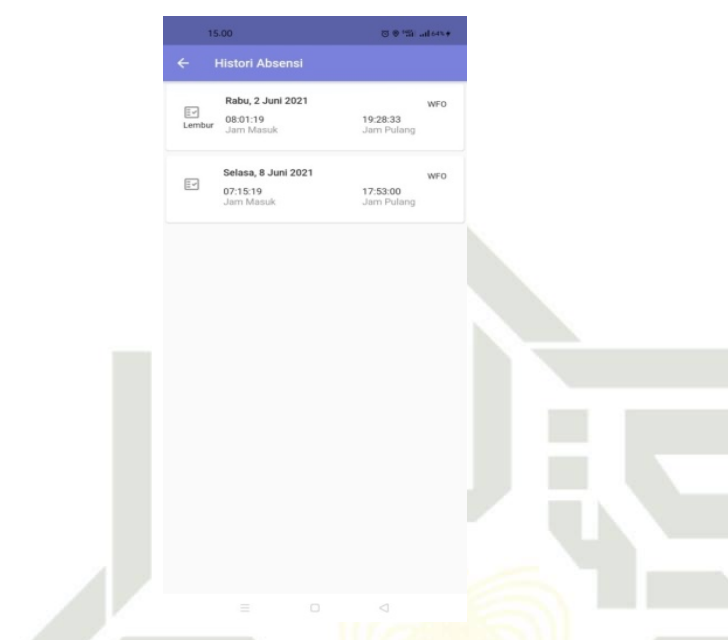

Gambar 5.8. Tampilan Menu Absensi(Histori Absensi)

9. Tampilan Menu Edit Profil

Halaman ini merupakan tampilan menu edit profil karyawan berupa nama lengkap, email, nomor handphone, kategori karyawan, jenis kelamin Gambar 5.9.

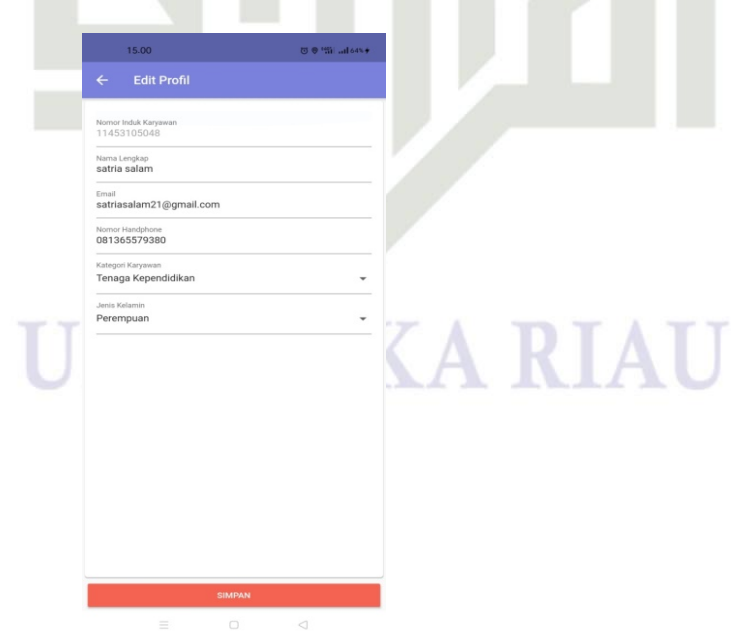

Gambar 5.9. Tampilan Menu Edit Profil

a. Pengutipan hanya untuk kepentingan pendidikan, penelitian, penulisan karya ilmiah, penyusunan laporan, penulisan kritik atau tinjauan suatu masalah.

Dilarang mengutip sebagian atau seluruh karya tulis ini tanpa mencantumkan dan menyebutkan sumber

b. Pengutipan tidak merugikan kepentingan yang wajar UIN Suska Riau.

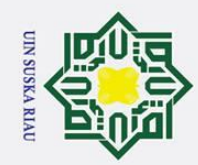

 $\pm$ **A**<sub>k</sub>  $\circ$  $\overline{\sigma}$  $\overline{a}$ 

milik

 $\frac{C}{Z}$ 

 $\circ$ s n ka  $\overline{\lambda}$  $\overline{a}$  $\overline{\phantom{0}}$ 

Dilarang mengutip sebagian atau seluruh karya tulis ini tanpa mencantumkan dan menyebutkan sumber

10. Tampilan Menu Tentang Aplikasi

Halaman ini merupakan tampilan tentang aplikasi sistem yaitu versi update sistem dan view licenses sistem Gambar 5.10

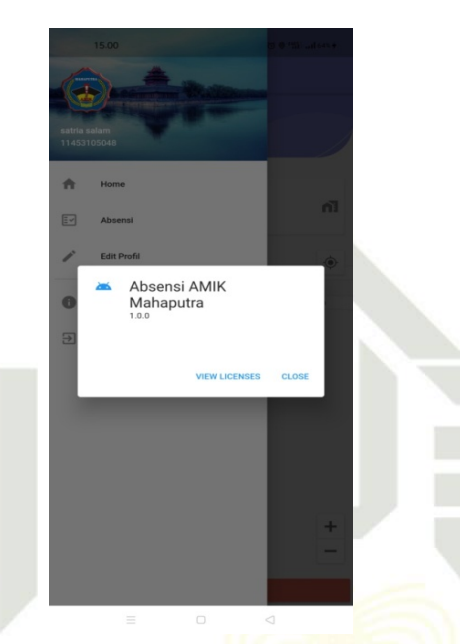

Gambar 5.10. Tampilan Menu Tentang Aplikasi

## 5.4.2 Implementasi Tampilan Web Admin

1. Tampilan Login Admin

Halaman ini merupakan tampilan awal saat ingin masuk ke dalam sistem admin Gambar 5.11.

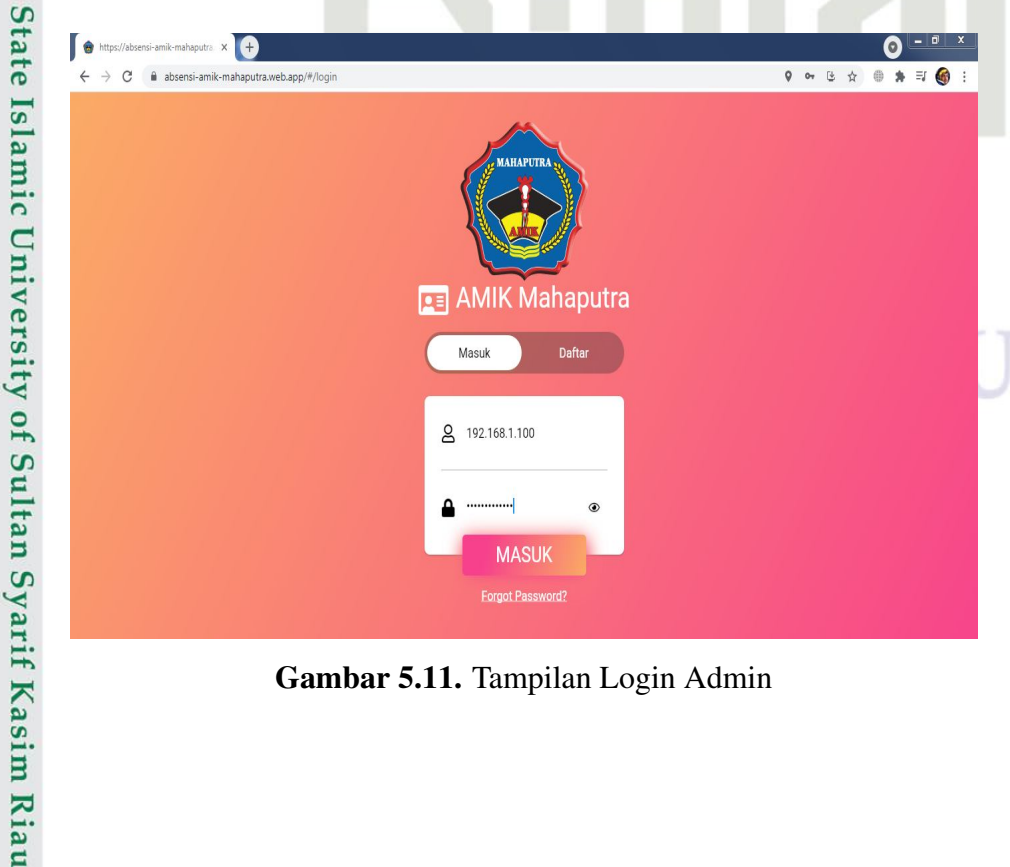

Gambar 5.11. Tampilan Login Admin

a. Pengutipan hanya untuk kepentingan pendidikan, penelitian, penulisan karya ilmiah, penyusunan laporan, penulisan kritik atau tinjauan suatu masalah.

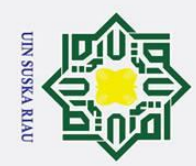

ō.

## 2. Tampilan Utama Admin

Halaman ini merupakan tampilan awal setelah melakukan login dalam sistem admin Gambar 5.12

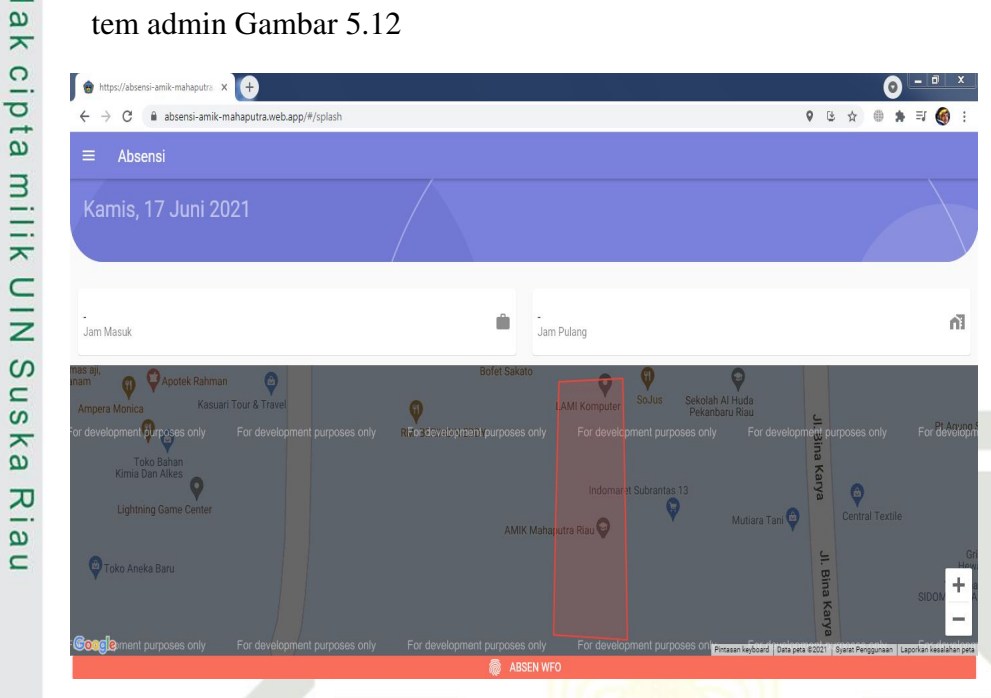

Gambar 5.12. Tampilan Utama Admin

3. Tampilan Menu Admin

Halaman ini merupakan tampilan menu yang ada di web admin yaitu menu home, menu absensi(history absensi), menu rekap absensi, menu data karyawan, menu edit profile, menu tentang aplikasi, menu keluar (log out) Gambar 5.13.

## UIN SUSKA RIAU

# State Islamic University of Sultan Syarif Kasim Riau

## Hak Cipta Dilindungi Undang-Undang

 $\pm$ 

Dilarang mengutip sebagian atau seluruh karya tulis ini tanpa mencantumkan dan menyebutkan sumber

- a. Pengutipan hanya untuk kepentingan pendidikan, penelitian, penulisan karya ilmiah, penyusunan laporan, penulisan kritik atau tinjauan suatu masalah
- 2. Dilarang mengumumkan dan memperbanyak sebagian atau seluruh karya tulis ini dalam bentuk apapun tanpa izin UIN Suska Riau . Pengutipan tidak merugikan kepentingan yang wajar UIN Suska Riau.

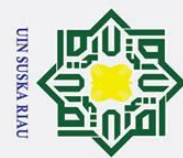

## asim Riau

 $\equiv$ 

- Dilarang mengutip sebagian atau seluruh karya tulis ini tanpa mencantumkan dan menyebutkan sumber:
- a. Pengutipan hanya untuk kepentingan pendidikan, penelitian, penulisan karya ilmiah, penyusunan laporan, penulisan kritik atau tinjauan suatu masalah.
- b. Pengutipan tidak merugikan kepentingan yang wajar UIN Suska Riau.
- 2. Dilarang mengumumkan dan memperbanyak sebagian atau seluruh karya tulis ini dalam bentuk apapun tanpa izin UIN Suska Riau

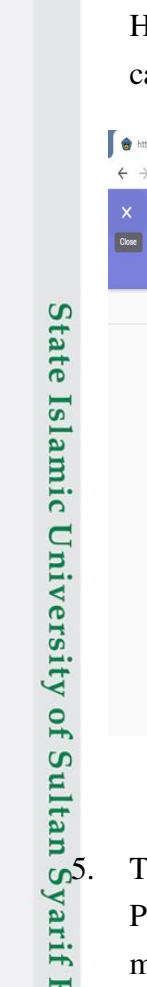

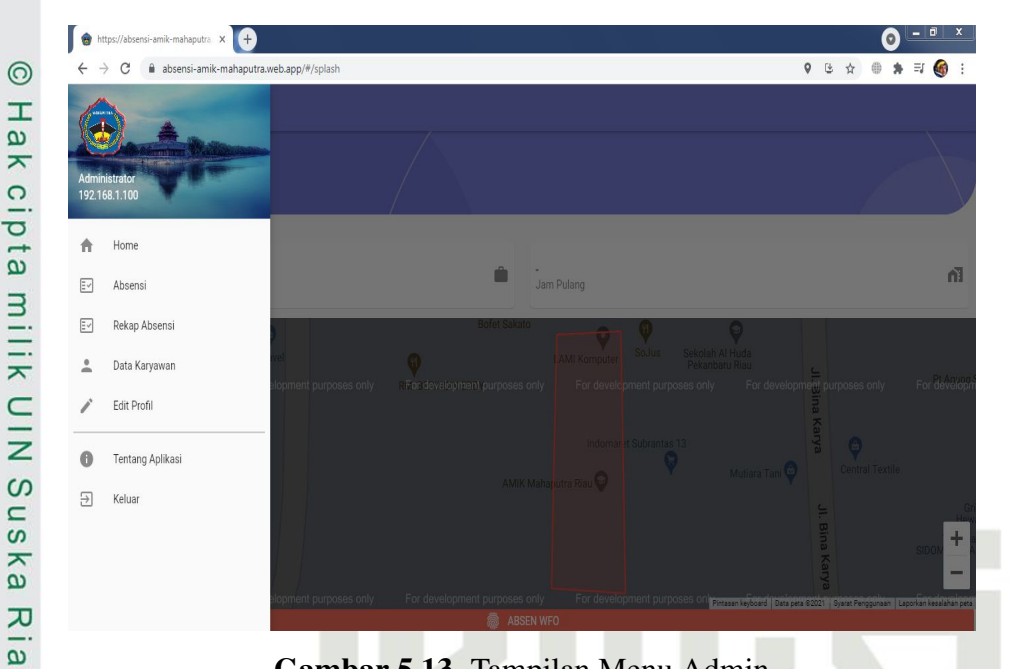

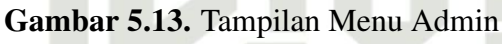

## 4. Tampilan Menu Rekap Absensi

Halaman ini merupakan tampilan untuk rekap absensi karyawan dengan ara input tanggal Gambar 5.14.

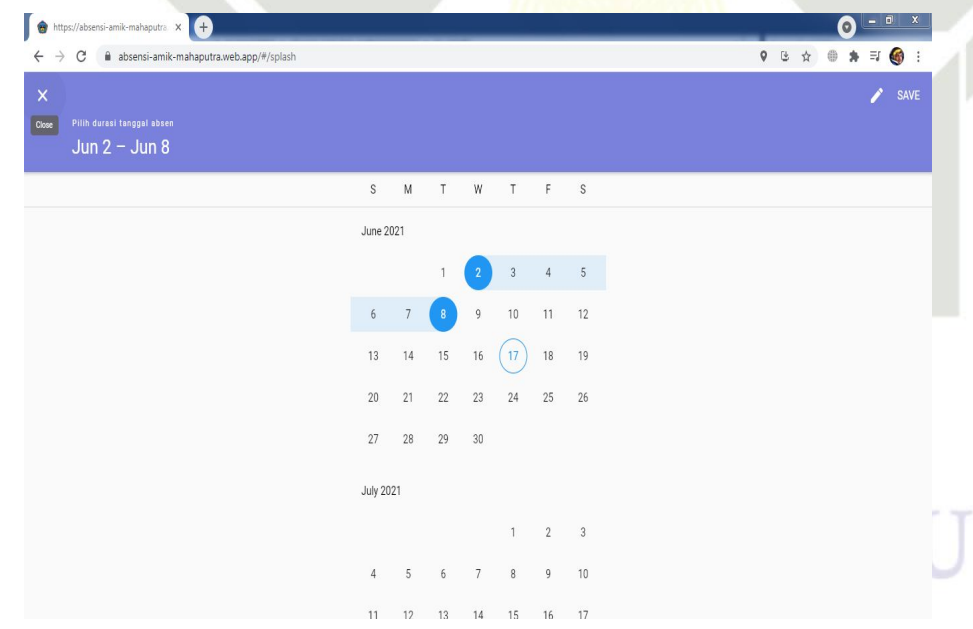

Gambar 5.14. Tampilan Menu Rekap Absensi

## 5. Tampilan Absensi Karyawan

Pada halaman ini admin atau pimpinan dapat melihat karyawan yang telah melakukan absensi pada Amik mahaputra Riau Gambar 5.15.

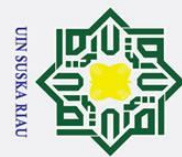

ά. ō.

## Hak Cipta Dilindungi Undang-Undang

## $C_{\text{f-1}}$  $I_{\rm c}$  and  $I_{\rm c}$  I in  $I_{\rm m}$  $\frac{1}{2}$  $26 \text{ cm}$ misk Nasim ដូ

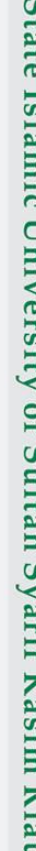

Dilarang mengutip sebagian atau seluruh karya tulis ini tanpa mencantumkan dan menyebutkan sumber:

Pengutipan hanya untuk kepentingan pendidikan, penelitian, penulisan karya ilmiah, penyusunan laporan, penulisan kritik atau tinjauan suatu masalah

2. Dilarang mengumumkan dan memperbanyak sebagian atau seluruh karya tulis ini dalam bentuk apapun tanpa izin UIN Suska Riau

Pengutipan tidak merugikan kepentingan yang wajar UIN Suska Riau.

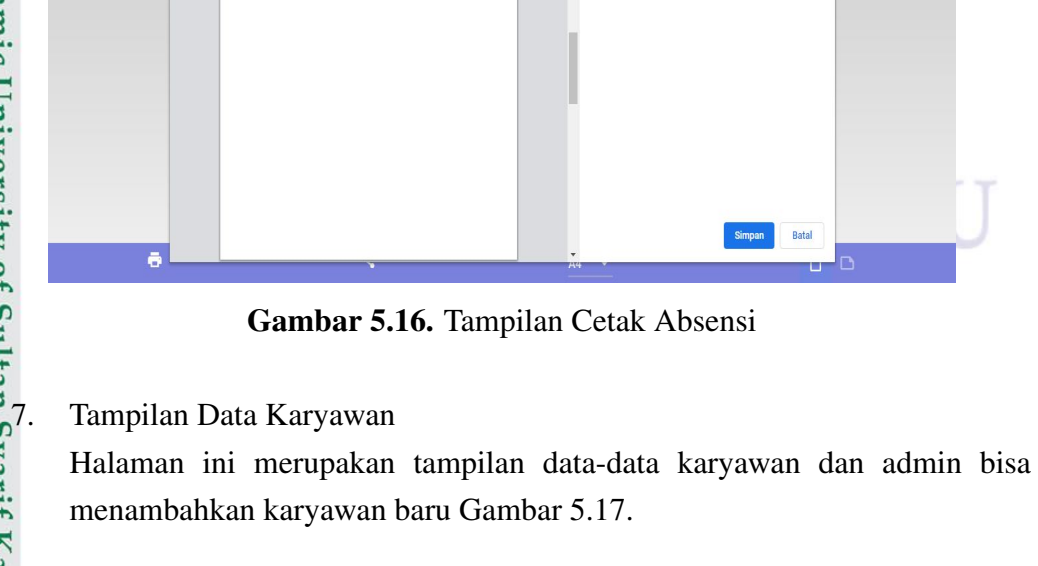

6. Tampilan Cetak Absensi

 $\sqrt{4}$ 

tra.web.app/#/splas

**JAM MASU** 

07:51:37

07:14:33

**JAM MASUR** 

**JAM MASUR** 

08:01:19

07:15:19

**JAM PULANO** 

07:55:21

17:39:36

**JAM PULANG** 

**JAM PULANG** 

19:28:33

17:53:00

**TERLAMBA** 

 $00:00:00$ 

 $00:00:00$ 

**TERI AMRAT** 

TERLAMBAT

00:01:19

00:00:00

CEPAT PULAN

08:04:38

00:00:00

CEPAT PHI ANG

CEPAT PULANO

00:00:00

00:00:00

LEMBUR

 $00:00:00$ 

 $00:00:00$ 

LEMBUR

03:28:33

00:00:00

**I FMRIIR** 

tuk PDF Gambar 5.16.

l O

 $\mathcal C$ 

Gambar 5.15. Tampilan Absensi Karyawan

Halaman ini merupakan tampilan untuk cetak presensi karyawan dalam ben-

Cetak

Tujuan

Halama

.<br>Halaman ner lamhs

 $\bullet$ 

 $\Box$ 

 $\overline{0}$   $\overline{0}$ 

 $\bullet$  $\mathbf{v}$ 

9 世 ☆

7 halam

Simpan sebagai PDF -

 $*$ 

 $\bullet$   $\bullet$ 

## $\odot$  $\pm$  $\pmb{\omega}$  $\overline{\phantom{1}}$  $\circ$  $\overline{\sigma}$  $\overline{a}$ milik  $\subset$  $\overline{z}$  $\infty$ s n ka  $\overline{\mathbf{v}}$  $\overline{a}$  $\subset$

 $\bullet$ 

C  $\mathbf{a}$ 

Rekap Absensi

Julianto Simatupang, S.T, M.Kom - 1015078402

Rabu, 2 Juni 2021

Selasa, 8 Juni 2021

TANGGA

Radinal Dwiki N ST - 1145110163 **TANGGAI** 

satria salam - 11453105048

TANGGAL

Rabu, 2 Juni 2021

Selasa, 8 Juni 2021

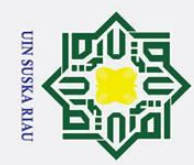

 $\odot$ 

 $\pm$ ak  $\circ$  $\overline{\sigma}$  $\overline{a}$ 

milik

 $\frac{C}{Z}$ 

sns

ka  $\overline{\lambda}$  $\frac{1}{2}$  $\equiv$ 

## Hak Cipta Dilindungi Undang-Undang

- Dilarang mengutip sebagian atau seluruh karya tulis ini tanpa mencantumkan dan menyebutkan sumber
- a. Pengutipan hanya untuk kepentingan pendidikan, penelitian, penulisan karya ilmiah, penyusunan laporan, penulisan kritik atau tinjauan suatu masalah.
- b. Pengutipan tidak merugikan kepentingan yang wajar UIN Suska Riau.
- 2. Dilarang mengumumkan dan memperbanyak sebagian atau seluruh karya tulis ini dalam bentuk apapun tanpa izin UIN Suska Riau

| $\leftarrow$<br><b>Back</b> | Data Karyawan |                                 |               |                                  |                 |                     |                         |  |
|-----------------------------|---------------|---------------------------------|---------------|----------------------------------|-----------------|---------------------|-------------------------|--|
| $\#$                        | NIP/NIK       | NAMA                            | JENIS KELAMIN | E-MAIL                           | NOMOR HANDPHONE | JENIS KARYAWAN      | AKSES ADMINISTRATOR     |  |
|                             | 192.168.1.100 | Administrator                   | Laki-Laki     | administrator@absensi.id         | 081200000000    | Tenaga Kependidikan | $\overline{\mathsf{v}}$ |  |
| $\overline{2}$              | 11451101637   | Annisa Alifia Nabila, S.T.      | Perempuan     | aan@uin-suska.ac.id              | 085271988420    | Tenaga Pendidik     | $\overline{\vee}$       |  |
| 3                           | 1005047002    | Catriwati, S.pd, MM             | Perempuan     | Catriwati@gmail.com              | 0813525466      | Tenaga Pendidik     | □                       |  |
| 4                           | 11451101638   | Dara Aurum Adiba, S.Kom         | Perempuan     | dara@absensi.id                  | 081200000000    | Tenaga Pendidik     | □                       |  |
| 5                           | 1015078402    | Julianto Simatupang, S.T, M.Kom | Laki-Laki     | juliantosimatupang@gmail.com     | 081364262325    | Tenaga Pendidik     | П                       |  |
| 6                           | 1145110163    | Radinal Dwiki N, S.T.           | Laki-Laki     | radinal.dwiki.novendra@gmail.com | 0851000000002   | Tenaga Kependidikan | П                       |  |
| 7                           | 11453105048   | satria salam                    | Perempuan     | satriasalam21@gmail.com          | 081365579380    | Tenaga Kependidikan | □                       |  |

Gambar 5.17. Tampilan Data Karyawan

## 8. Tampilan Tambah Karyawan

Halaman ini merupakan tampilan untuk menambahkan karyawan baru dengan cara input data-data yang diperlukan lalu daftar Gambar 5.18.

|   | Data Karyawan |                                                                     |                      |              | Tambah Karyawan            |                                       |                       |                            |
|---|---------------|---------------------------------------------------------------------|----------------------|--------------|----------------------------|---------------------------------------|-----------------------|----------------------------|
|   | NIP/NIK       | <b>NAMA</b>                                                         | <b>JENIS KELAMIN</b> |              |                            | <b>MOR HANDPHONE</b>                  | <b>JENIS KARYAWAN</b> | <b>AKSES ADMINISTRATOR</b> |
|   | 192.168.1.100 | Administrator                                                       | Laki-Laki            |              | $\bullet$ Nomor Induk      | 200000000                             | Tenaga Kependidikan   | M                          |
|   | 11451101637   | Annisa Alifia Nabila, S.T.                                          | Perempuan            |              |                            | 271988420                             | Tenaga Pendidik       | √                          |
| 3 | 1005047002    | Catriwati, S.pd, MM                                                 | Perempuan            | $\mathsf{S}$ | Nama Lengkap               | 3525466                               | Tenaga Pendidik       | п                          |
|   | 11451101638   | Dara Aurum Adiba, S.Kom                                             | Perempuan            |              |                            | 200000000                             | Tenaga Pendidik       | □                          |
| 5 | 1015078402    | Julianto Simatupang, S.T.M.Kom                                      | Laki-Laki            |              | Alamat Email               | 364262325                             | Tenaga Pendidik       | □                          |
|   | 1145110163    | Radinal Dwiki N, S.T.                                               | Laki-Laki            |              |                            | 1000000002                            | Tenaga Kependidikan   | □                          |
|   | 11453105048   | satria salam                                                        | Perempuan            |              | Password<br>$\circledcirc$ | 365579380                             | Tenaga Kependidikan   | ◨                          |
|   |               |                                                                     |                      |              |                            | Gambar 5.18. Tampilan Tambah Karyawan |                       |                            |
|   |               |                                                                     |                      |              |                            |                                       |                       |                            |
|   |               | Tampilan Edit Profil                                                |                      |              |                            |                                       |                       |                            |
|   |               | Halaman ini merupakan tampilan untuk edit profil admin Gambar 5.19. |                      |              |                            |                                       |                       |                            |
|   |               |                                                                     |                      |              |                            |                                       |                       |                            |
|   |               |                                                                     |                      |              |                            |                                       |                       |                            |
|   |               |                                                                     |                      |              |                            |                                       |                       |                            |
|   |               |                                                                     |                      |              |                            |                                       |                       |                            |

Gambar 5.18. Tampilan Tambah Karyawan

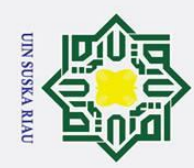

ö.

. Pengutipan tidak merugikan kepentingan yang wajar UIN Suska Riau.

2. Dilarang mengumumkan dan memperbanyak sebagian atau seluruh karya tulis ini dalam bentuk apapun tanpa izin UIN Suska Riau

Dilarang mengutip sebagian atau seluruh karya tulis ini tanpa mencantumkan dan menyebutkan sumber

a. Pengutipan hanya untuk kepentingan pendidikan, penelitian, penulisan karya ilmiah, penyusunan laporan, penulisan kritik atau tinjauan suatu masalah.

## $c_{1.16}$ Tel.  $\frac{1}{2}$  $\frac{1}{1+\nu}$ h n

## Hak Cipta Dilindungi Undang-Undang

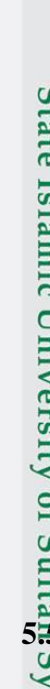

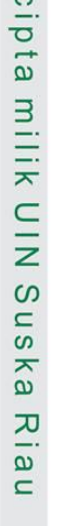

 $\odot$ 

Hak

## Gambar 5.20. Tampilan Tentang Aplikasi  $\frac{1}{5}$  Pengujian Sistem

Pengujian sistem dilakukan untuk melihat apakah sistem yang dibangun sudah sesuai dengan perancangan dan menghasilkan nilai keluaran yang sesuai dengan apa yang diharapkan dari kebutuhan fungsionalnya dan kebutuhan pengguna

## Kategori Karyawan<br>Tenaga Kependidikan

Λ ● ★ ※ ●

9 区 ☆

## Gambar 5.19. Tampilan Edit Profil

## 10. Tampilan Tentang Aplikasi

G

e

Nomor Induk Karyawan<br>192.168.1.100 Nama Lengkap<br>**Administrator** Email<br>administrator@absensi.id Nomor Handphone<br>081200000000

Jenis Kelami<br>**Laki-Laki** 

Edit Profil

Halaman ini merupakan tampilan tentang aplikasi yaitu versi sistem dan view licenses sistem Gambar 5.20.

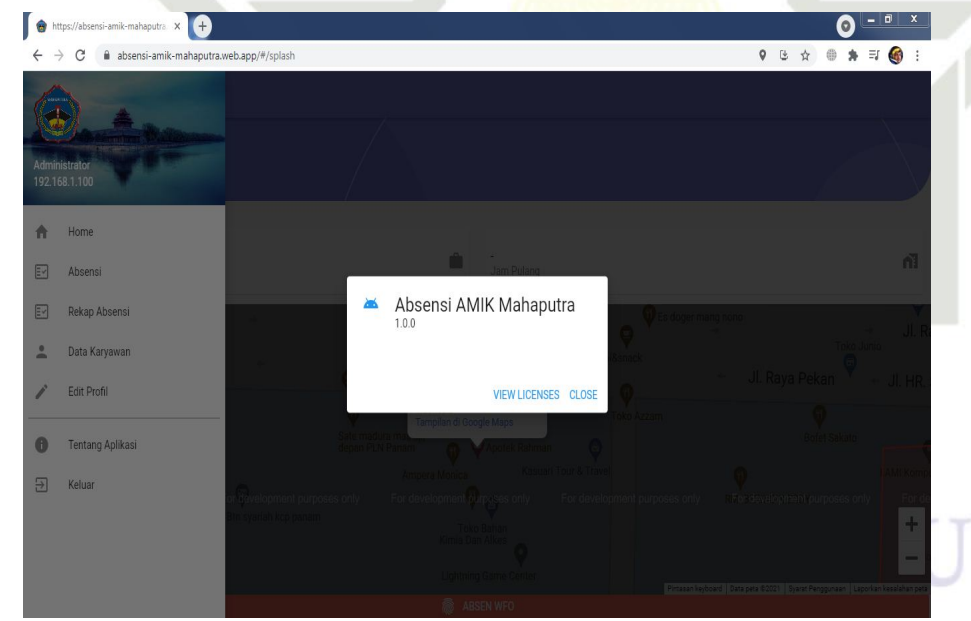

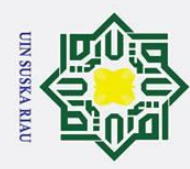

 $\omega$ 

 $\overline{\mathbf{c}}$  $\equiv$ 

**Kasim Riau** 

1. Dilarang mengutip sebagian atau seluruh karya tulis ini tanpa mencantumkan dan menyebutkan sumber:

sistem. Pengujian perangkat lunak yang dilakukan adalah dengan menggunakan pengujian system testing dengan metode blackbox dan pengujian user acceptance testing dengan metode wawancara.

## 5.5.1 Pengujian Metode *Blackbox*

Pengujian dengan menggunakan metode blackbox yaitu pengujian yang di- $\overline{\omega}$ lakukan untuk antar muka perangkat lunak, pengujian ini dilakukan untuk memperlihatkan bahwa fungsi-fungsi bekerja dengan baik dalam artian masukan diterima dengan benar dan keluaran yang dihasilkan benar-benar tepat. pengujian dapat dilihat pada Lampiran D. Berikut ini adalah konten yang terlihat pada tabel berikut.

## 5.5.1.1 *Blackbox testing* pengguna

 $\frac{1}{2}$ Berikut ini merupakan hasil dari pengujian black box pada bagian pengguna. Skenario pengujian dapat dilihat pada Tabel 5.5.

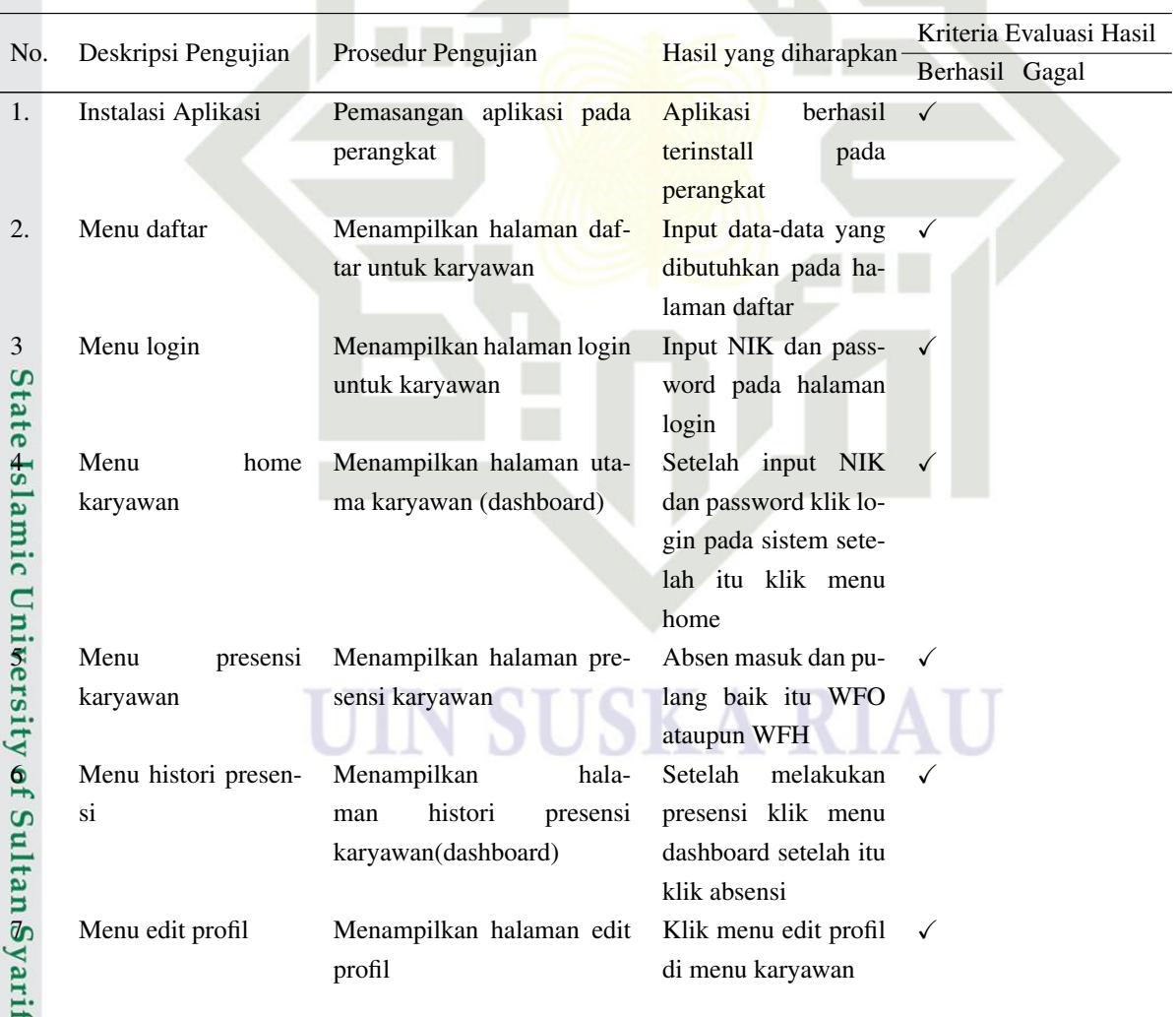

## Tabel 5.5. Pengujian *Blackbox Testing* (pengguna)

a. Pengutipan hanya untuk kepentingan pendidikan, penelitian, penulisan karya ilmiah, penyusunan laporan, penulisan kritik atau tinjauan suatu masalah.

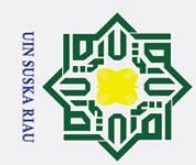

Dilarang mengutip sebagian atau seluruh karya tulis ini tanpa mencantumkan dan menyebutkan sumber:

| $\rm No$                              | Deskripsi Pengujian  | Prosedur Pengujian         | Hasil yang diharapkan  | Kriteria Evaluasi Hasil |  |  |
|---------------------------------------|----------------------|----------------------------|------------------------|-------------------------|--|--|
| യ                                     |                      |                            |                        | Berhasil Gagal          |  |  |
| 8                                     | Menu tentang aplika- | Menampilkan halaman ten-   | Klik menu<br>tentang   | $\checkmark$            |  |  |
| $\overline{C}$<br>$\overline{\sigma}$ | si                   | tang aplikasi              | aplikasi<br>di<br>menu |                         |  |  |
| $\rightarrow$                         |                      |                            | karyawan               |                         |  |  |
| aom                                   | Logout               | Sistem akan kembali ke ha- | Klik menu logout di    |                         |  |  |
|                                       |                      | laman login                | sebelah kanan atas     |                         |  |  |
|                                       |                      |                            |                        |                         |  |  |

Table 5.5. Pengujian blackbox testing(pengguna) (Tabel Lanjutan...)

 $\subset$ Penngujan blackbox pada bagian pengguna dilakukan seorang penguji, hasil perhitungan pengujian berdasarkan presentase keberhasilan = 9/9 x 100%= 100% Persentase keberhasilan = 100% maka hasil perhitungan uji blackbok pada bagian pengguna adalah 100% berhasil.

## **5.3.1.2** *Blackbox testing* web admin<br>  $\int_{a}^{\infty}$  Berikut ini merupakan hasil dan

Berikut ini merupakan hasil dari pengujian blackbox pada bagian web admin. Skenario dapat dilihat pada Tabel 5.6.

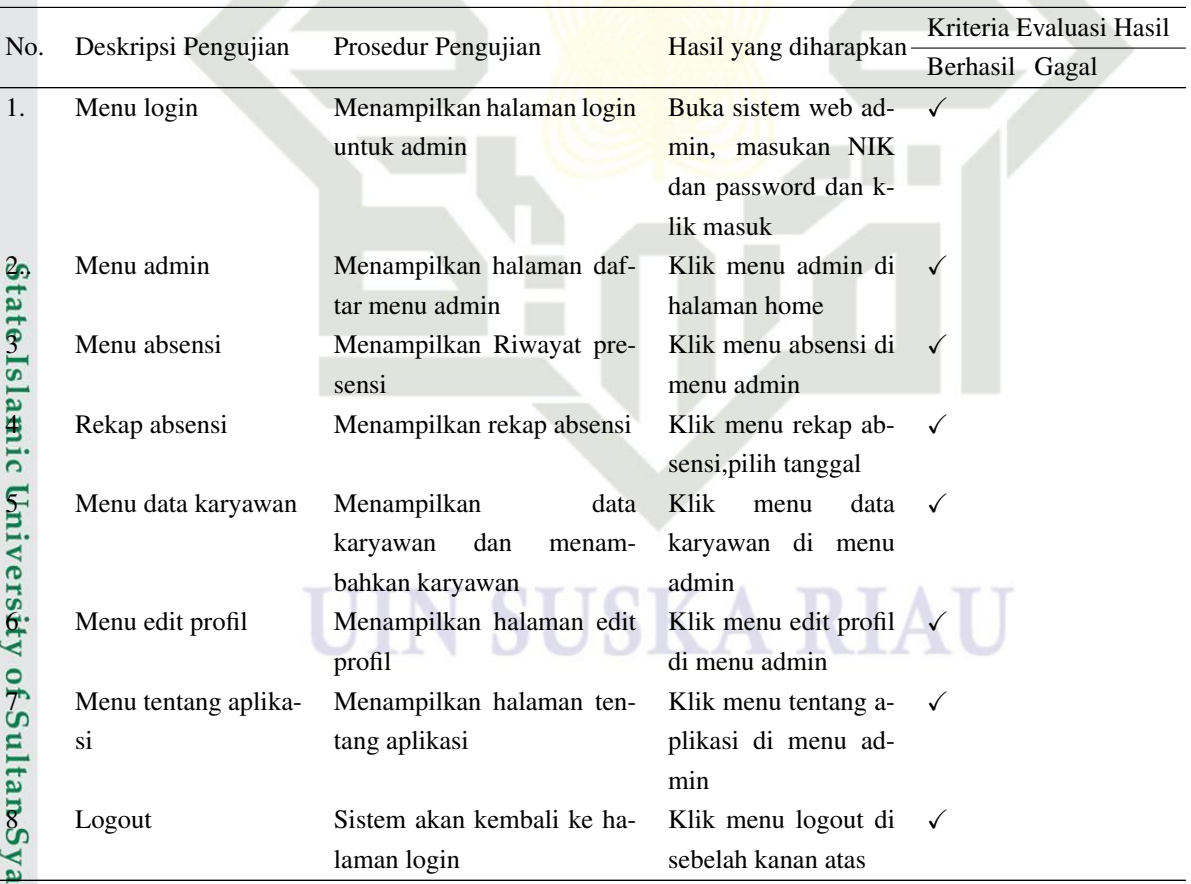

Tabel 5.6. Pengujian *Blackbox* Web Admin

Pengujian blck box pada bagian web admin dilakukan seorang penguji, hasil

a. Pengutipan hanya untuk kepentingan pendidikan, penelitian, penulisan karya ilmiah, penyusunan laporan, penulisan kritik atau tinjauan suatu masalah.

rif Kasim Riau

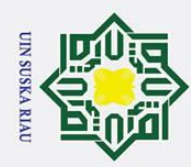

ō.

na.

Hak Cipta Dilindungi Undang-Undang

. Dilarang mengutip sebagian atau seluruh karya tulis ini tanpa mencantumkan dan menyebutkan sumber

perhitungan pengujian berdasarkan persentase keberhasilan = 8/8 x 100% = 100% Persentase keberhasilan = 100% Maka hasil perhitungan uji blackboxpada bagian web admin adalah 100% berhasil.

## 5.5.2 *User Acceptance Test* (UAT)

Pengujian Acceptance Testing adalah adalah pengujian terakhir pada kon- $\overline{\omega}$ teks penerimaan aplikasi oleh pengguna aplikasi. Tujuan dari pengujian ini adalah agar dapatmengetahui apakah aplikasi dapat diterima atau tidak oleh pihak penggu-

 $\overline{z}$ Pada pengujian UAT ini menggunakan metode skalalikertdalam perhitungan hasil kuisioner. Daftar pertayaan kuisioner dapat dilihat pada Tabel 5.7. Hasil pengujian tersebut berupa persentase dari nilai setiap indikator yang diisi oleh pengguna aplikasi. Jumlah responden pada pengujian UAT ini yaitu 15 pengguna android. Berikut pernyataan yang diajukan dapat dilihat pada Tabel 5.8

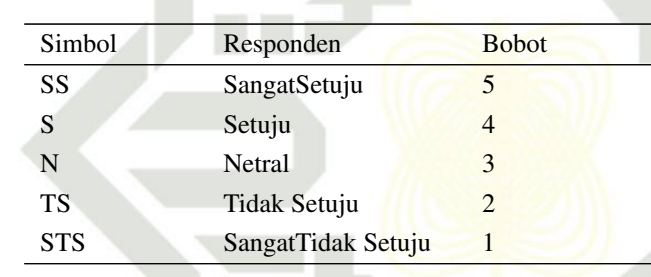

Tabel 5.7. Bobot Nilai Angket Responden

Secara keseluruhan penilaian ini dapat dihitung dengan menggunakan rumus: Hasil: THS/Y x  $100\%$ <br>  $\frac{20}{6}$  Keterangan:

## Keterangan:

Islamic University of Sultan Syarif Kasim Riau

THS = Jumlah total skor didapat dari (Tx Pn)

T =Total jumlah responden

Pn =Pilihan skor

Y =Skor tertinggi x jumlah responden

Pengkategorian dari hasil yang didapat dalam anggka sebagai berikut:

```
Angka 0% - 19,99% = Sangat tidak setuju
```
Angka 20% - 39,99% = Tidak Setuju

Angka 40% - 59,99% = Netral

Angka 60% - 79,99% = Setuju

Angka 80% - 100% = Sangat Setuju

2. Dilarang mengumumkan dan memperbanyak sebagian atau seluruh karya tulis ini dalam bentuk apapun tanpa izin UIN Suska Riau . Pengutipan tidak merugikan kepentingan yang wajar UIN Suska Riau

a. Pengutipan hanya untuk kepentingan pendidikan, penelitian, penulisan karya ilmiah, penyusunan laporan, penulisan kritik atau tinjauan suatu masalah

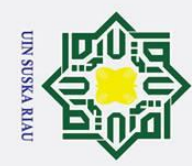

ō.

Hak Cipta Dilindungi Undang-Undang

Dilarang mengutip sebagian atau seluruh karya tulis ini tanpa mencantumkan dan menyebutkan sumber:

 $\equiv$ 

## Tabel 5.8. Pengujian *User Acceptance Testing*

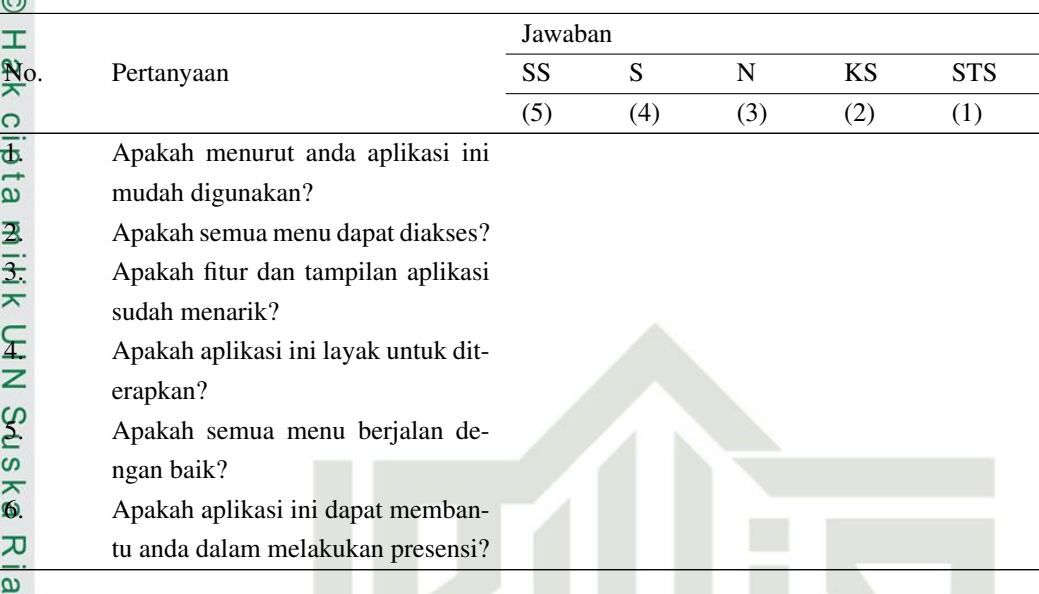

Berikut ini adalah data jawaban kusioner telah disebarkan untuk pengguna dengan jumlah 15 kuesioner, hasil data kuesioner yang telah disebarkan setiap pertanyaan yang menjawab SS (Sangat Setuju), S (Setuju), N (Netral), KS (KurangSetuju), STS (Sangat Tidak Setuju) dapat dilihat pada Tabel 5.9.

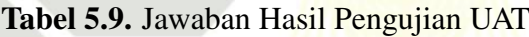

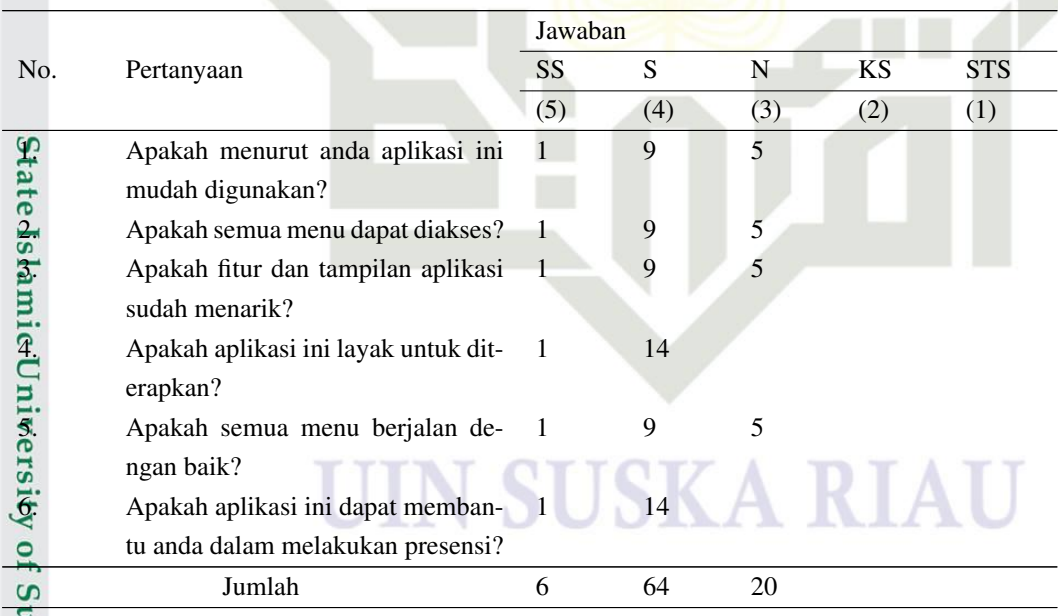

Untuk data kuesioner UAT dapat dilihat pada Lampiran C.

Kemudian data kuisioner diolah untuk mendapatkan hasil penilaianuser Untuk data kuesioner UAT dapat dilihat pada Lampiran C.<br>
Kemudian data kuisioner diolah untuk mendapatkan hasil penilaianuser<br>
acceptancetest(UAT) dengan menggunakan rumus penelitianlikert. Adapun hasil penelitian dariUAT adalah sebagai berikut:

a. Pengutipan hanya untuk kepentingan pendidikan, penelitian, penulisan karya ilmiah, penyusunan laporan, penulisan kritik atau tinjauan suatu masalah.

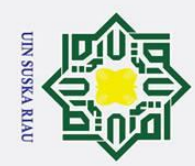

 $\odot$ 

 $\pm$ l a k

cipta

milik

 $\equiv$ 

- 
- Dilarang mengutip sebagian atau seluruh karya tulis ini tanpa mencantumkan dan menyebutkan sumber
- a. Pengutipan hanya untuk kepentingan pendidikan, penelitian, penulisan karya ilmiah, penyusunan laporan, penulisan kritik atau tinjauan suatu masalah
- b. Pengutipan tidak merugikan kepentingan yang wajar UIN Suska Riau.
- 2. Dilarang mengumumkan dan memperbanyak sebagian atau seluruh karya tulis ini dalam bentuk apapun tanpa izin UIN Suska Riau

Jawaban sangat setuju  $(SS) = 6 \times 5 = 30$ Jawaban setuju  $(S) = 64$  x 4 = 256 Jawaban netral  $(N) = 20 \times 3 = 60$ Jawaban tidak setuju  $(TS) = 0 \times 2 = 0$ Jawaban sangat tidak setuju  $(STS) = 0 \times 1 = 0$ Maka total skor yang didapat = 346 Maka perhitungan hasil kuisioner adalah sebagai berikut:  $Y = 90 \times 5 = 450$ Hasil =  $(346/450)$  x  $100\%$  = 76,8%

 $\frac{C}{Z}$ Dari rumus diatas didapatkan nilai pengujian karyawan atau pengguna an- $\overline{O}$ droid sebesar 76,8% atau diinterprensikan baik. Berdasarkan hasil pengujian UAT maka dapat disimpulkan bahwa aplikasi berjalan dengan baik dan dapat membantu karyawan dalam melakukan presensi pada AMIK MAHAPUTRA RIAU.  $\overline{\mathbf{a}}$ 

**UIN SUSKA RIAU** 

State Islamic University of Sultan Syarif Kasim Riau